# **An Overview of SolidWorks and Its Associated Analysis Programs Associated Analysis Programs**

#### **prepared by Prof. D. Xue University of Calgary**

- SolidWorks a solid modeling CAD tool.
- COSMOSWorks a design analysis system fully integrated with SolidWorks, providing one screen solution for stress, frequency, buckling, thermal, and optimization analyses.
- COSMOSXpress an easy-to-use stress analysis tool
- COSMOSMotion a mechanical system simulation software.

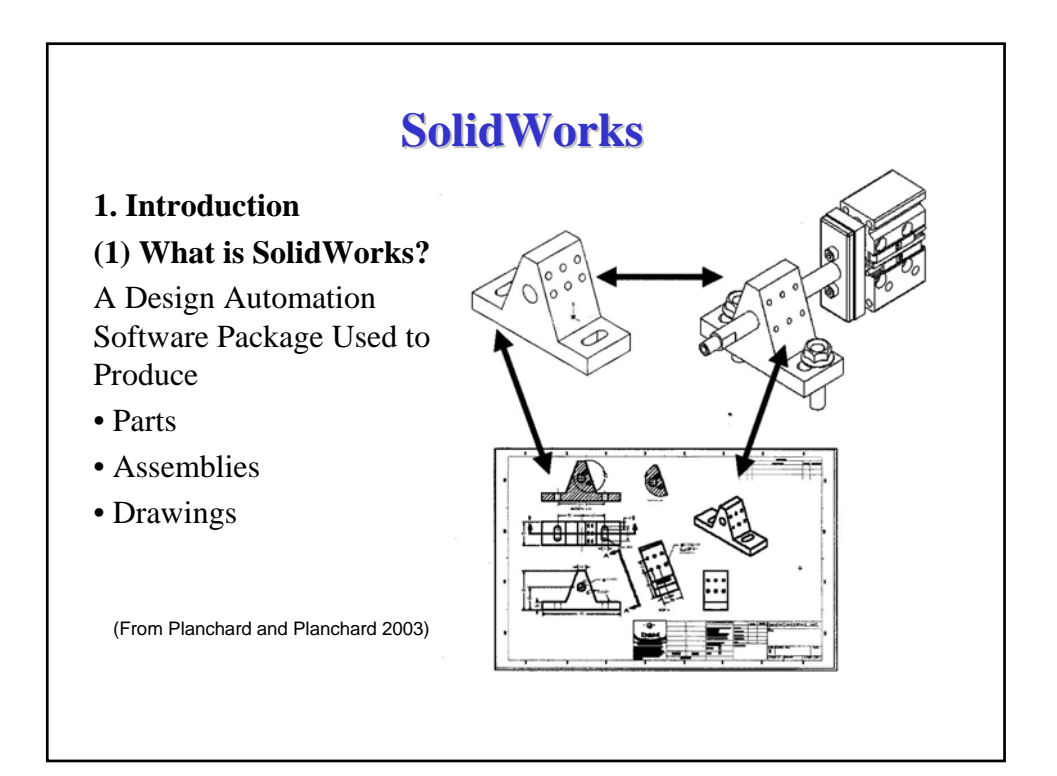

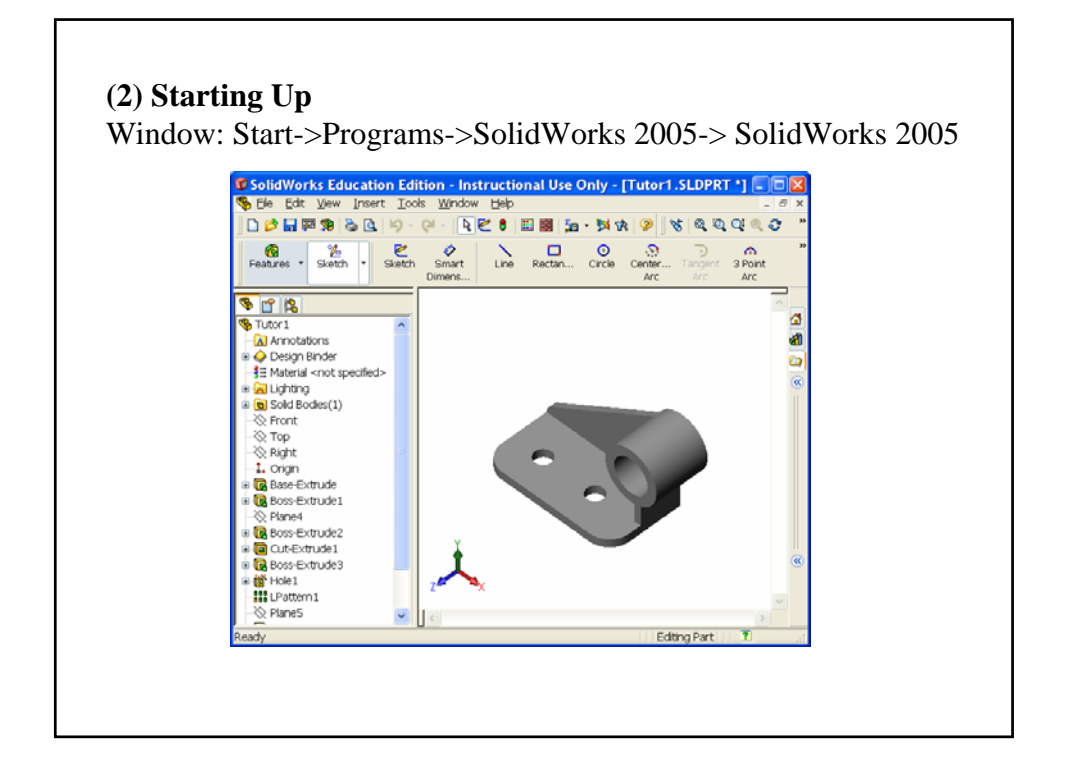

## **(3) References** • **Online Help** Menu: Help->SolidWorks Help Topics • **Online Tutorial** Menu: Help->Online Tutorial • **Book:** D. C. Planchard and M. P. Planchard, *Engineering Design with SolidWorks 2005*, SDC Publications, 2005 D. C. Planchard and M. P. Planchard, *Engineering Design with SolidWorks 2004*, SDC Publications, 2004 D. C. Planchard and M. P. Planchard, *Engineering Design with SolidWorks 2003*, SDC Publications, 2003

#### **(4) SolidWorks Model Types**

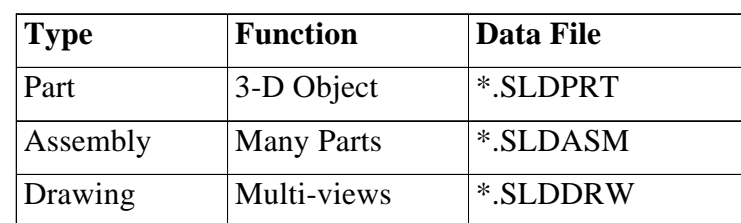

#### e.g.,

Base.sldprt Base-Rod.sldasm Base.slddrw

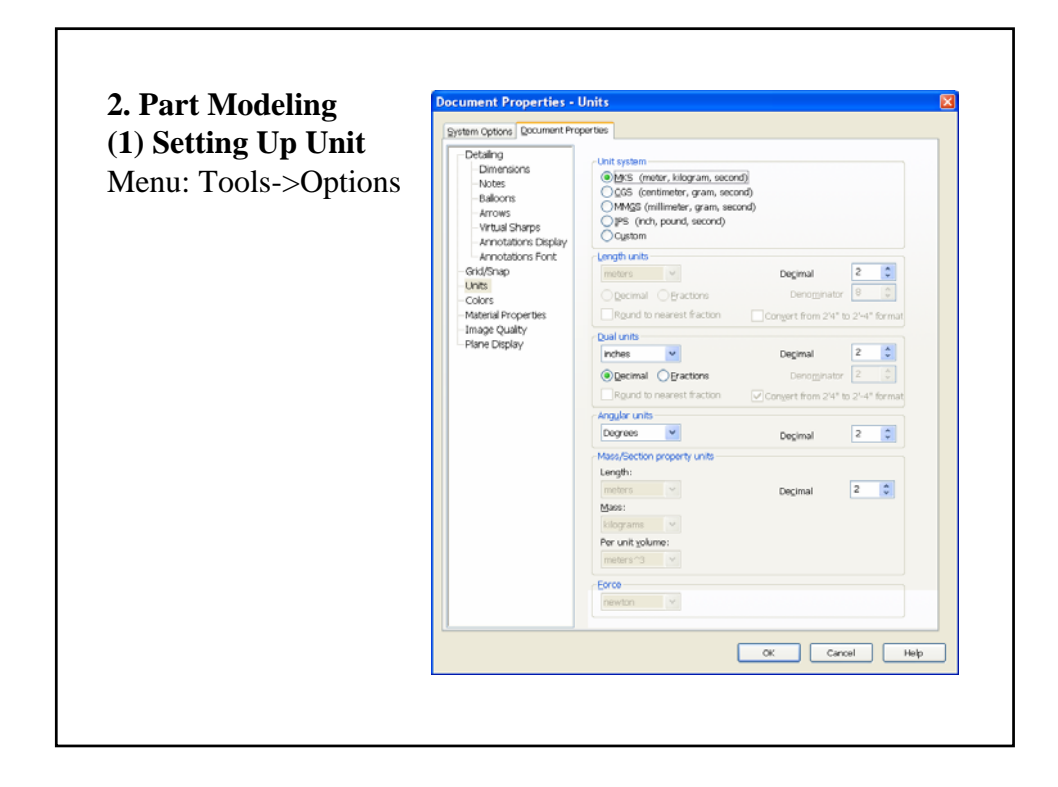

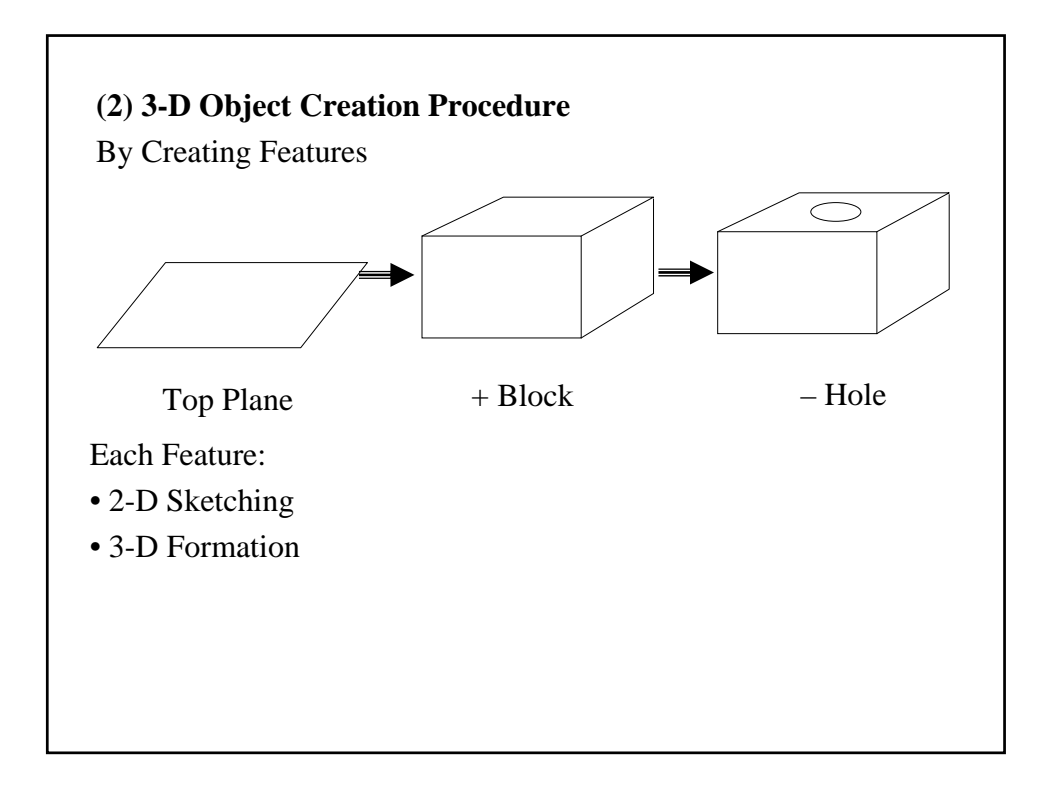

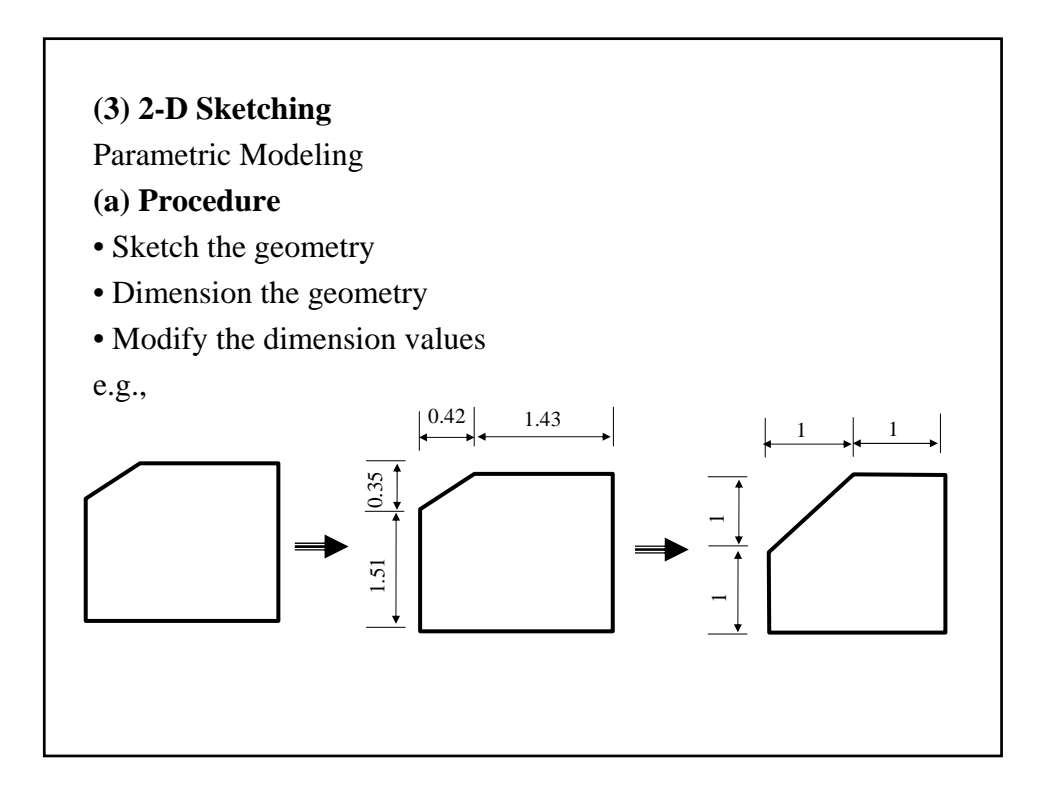

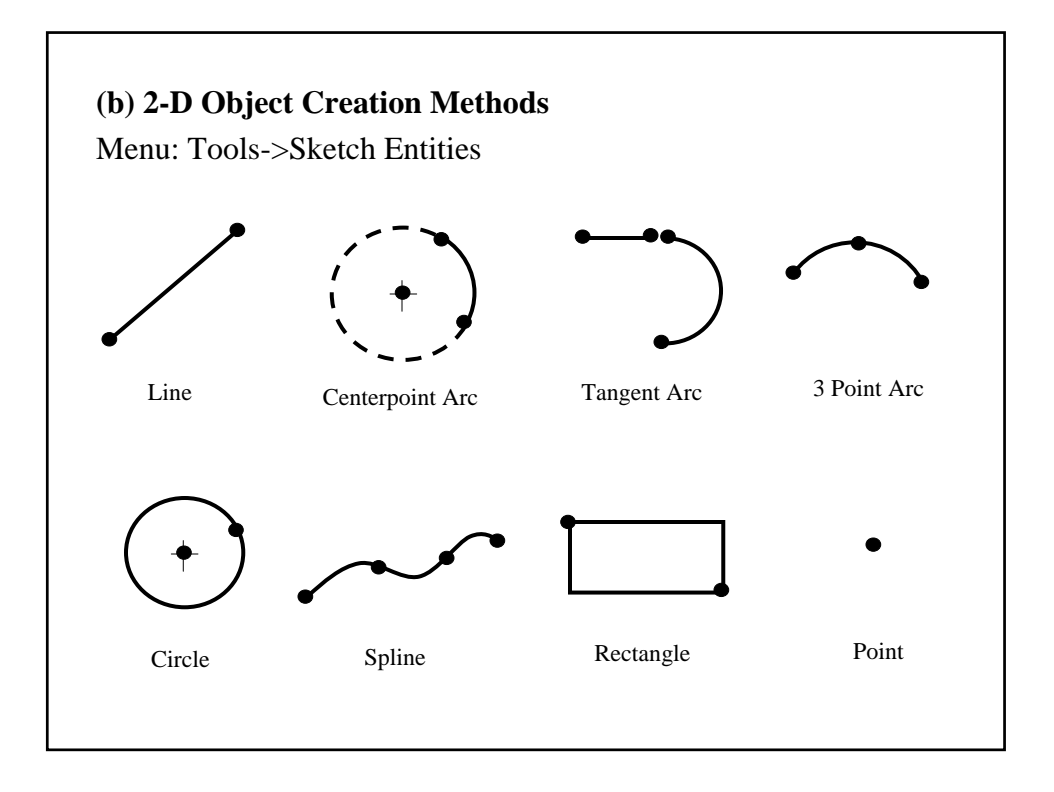

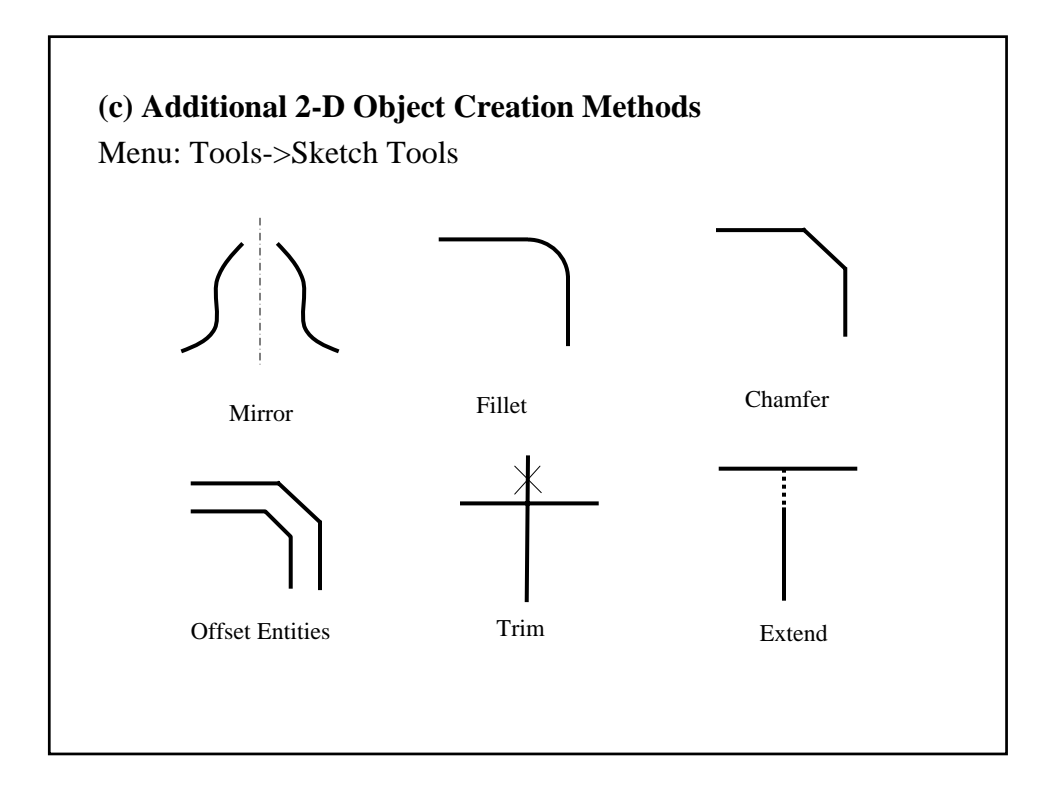

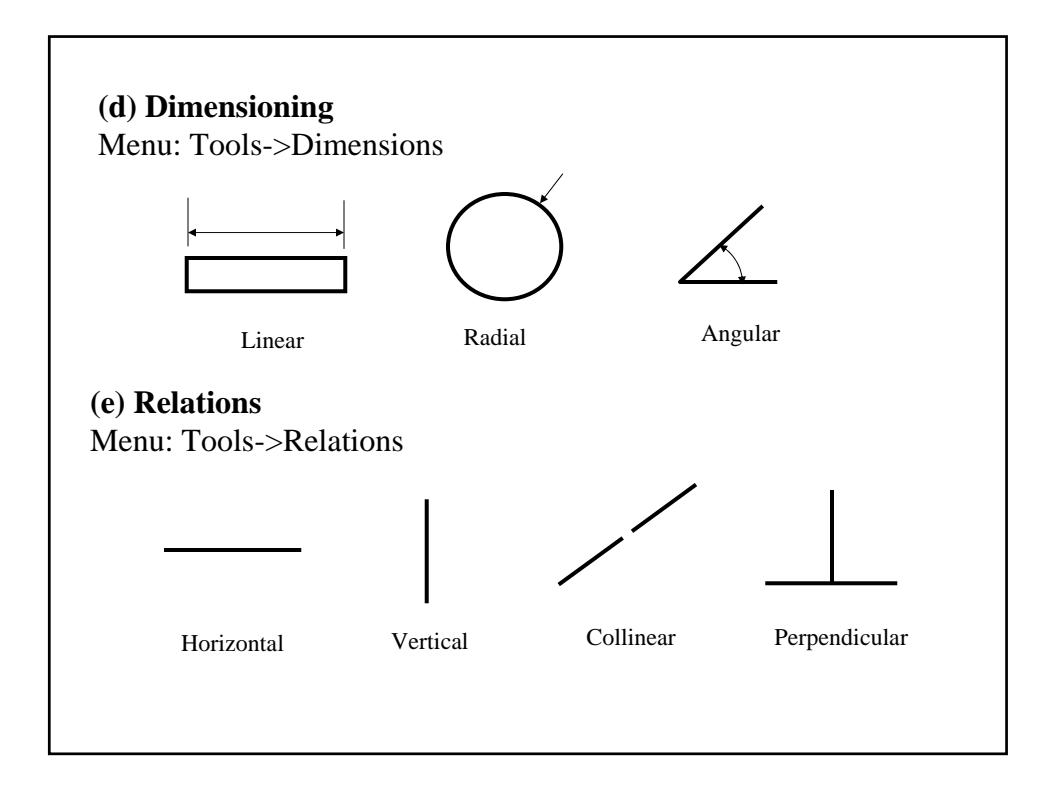

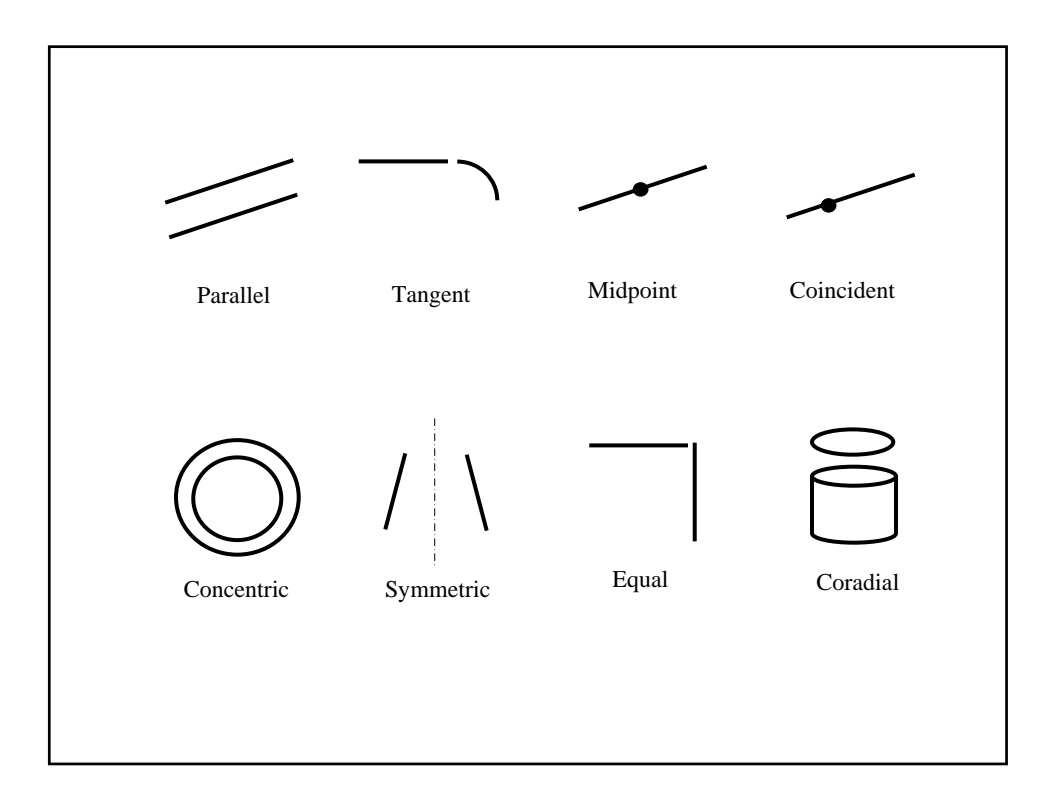

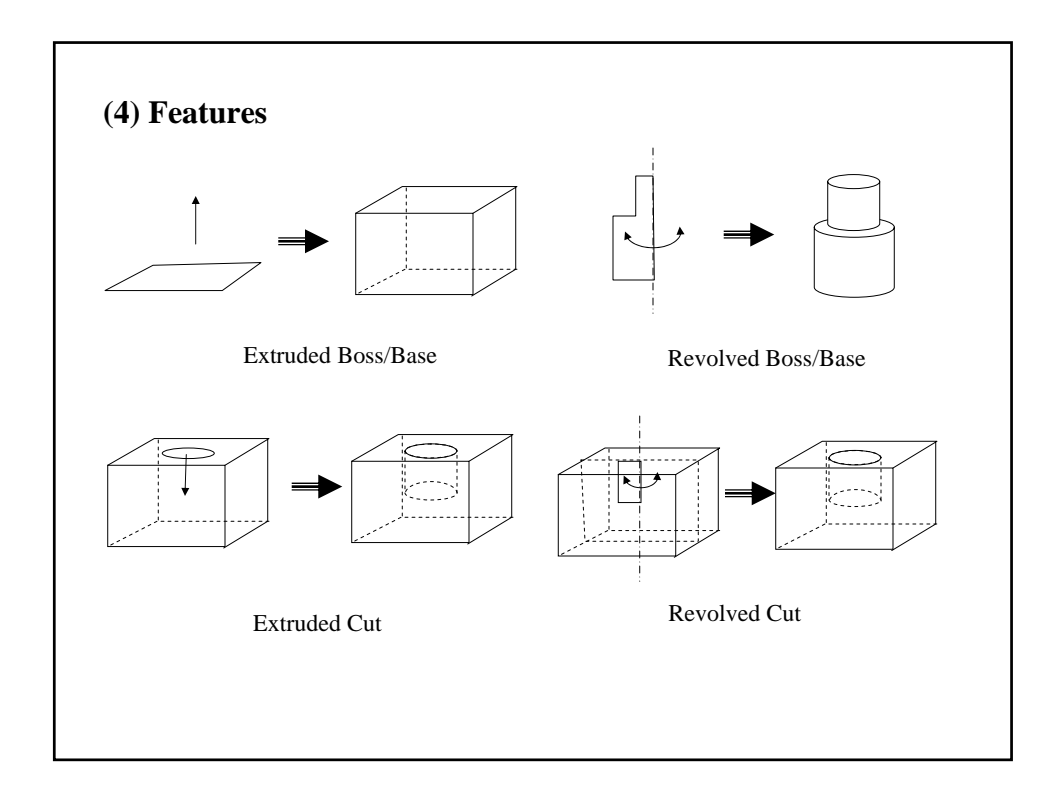

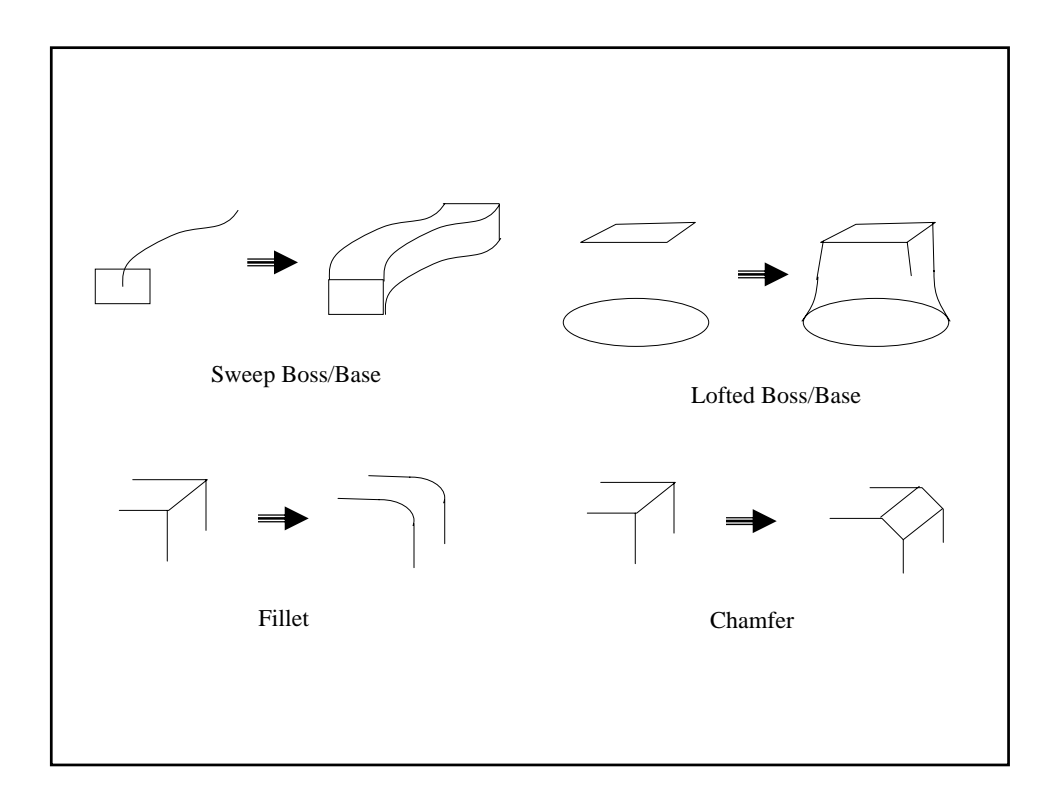

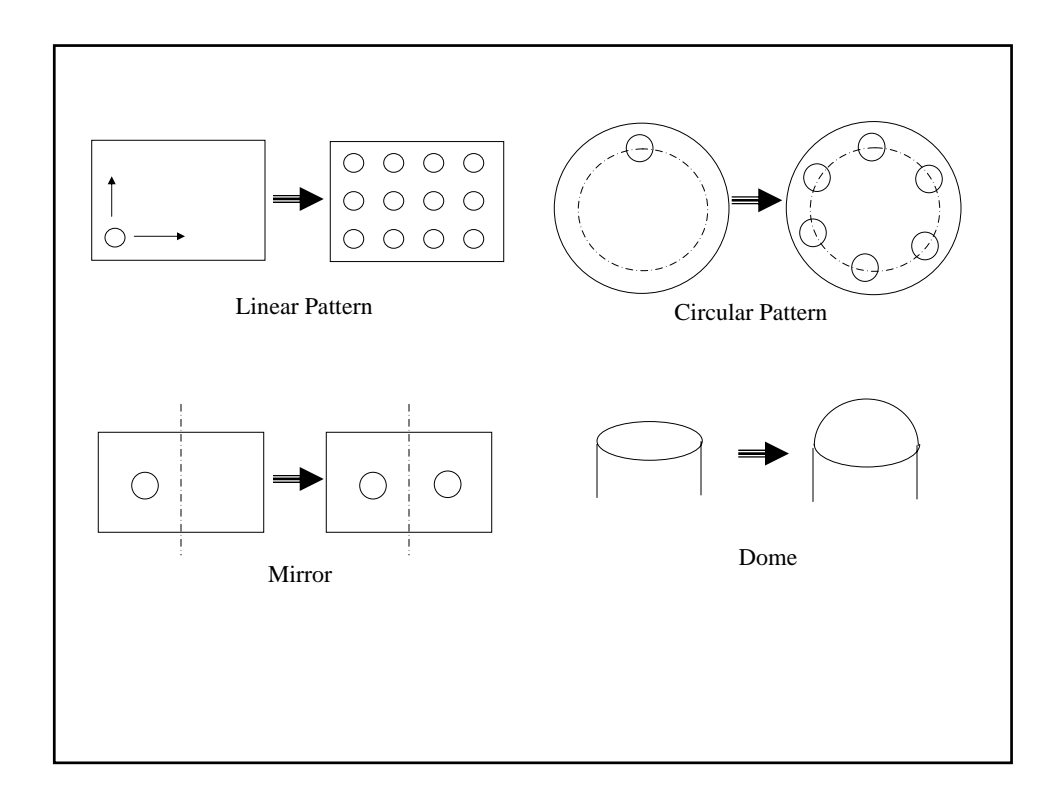

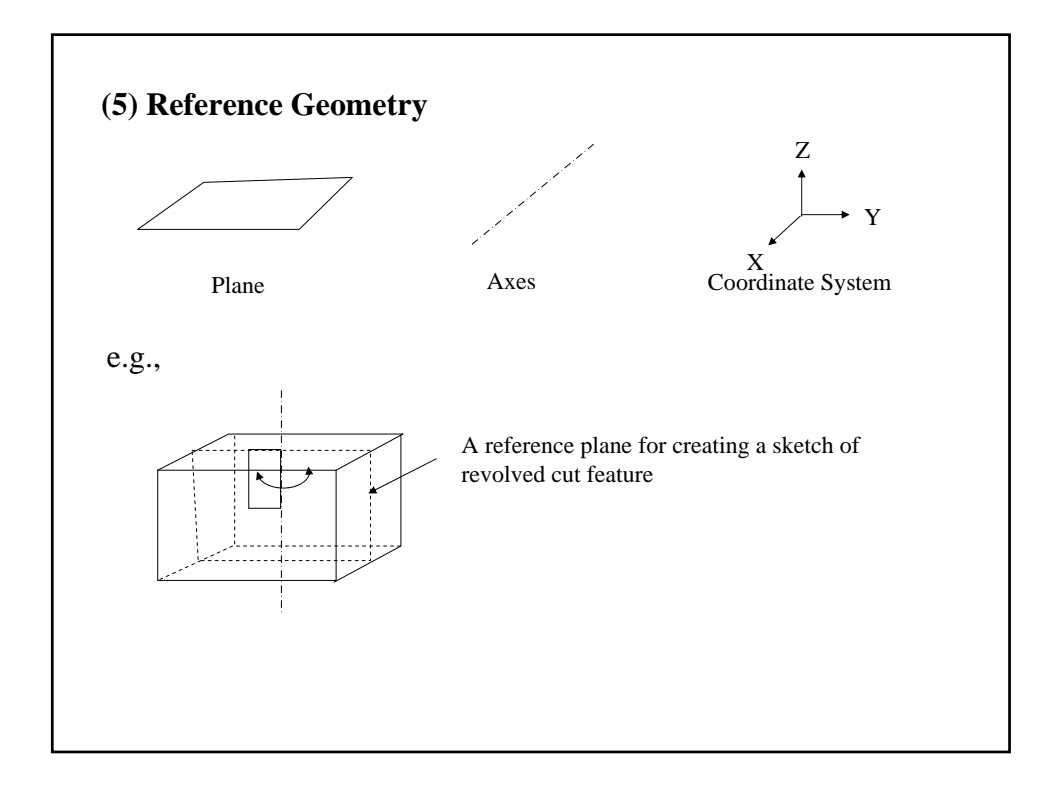

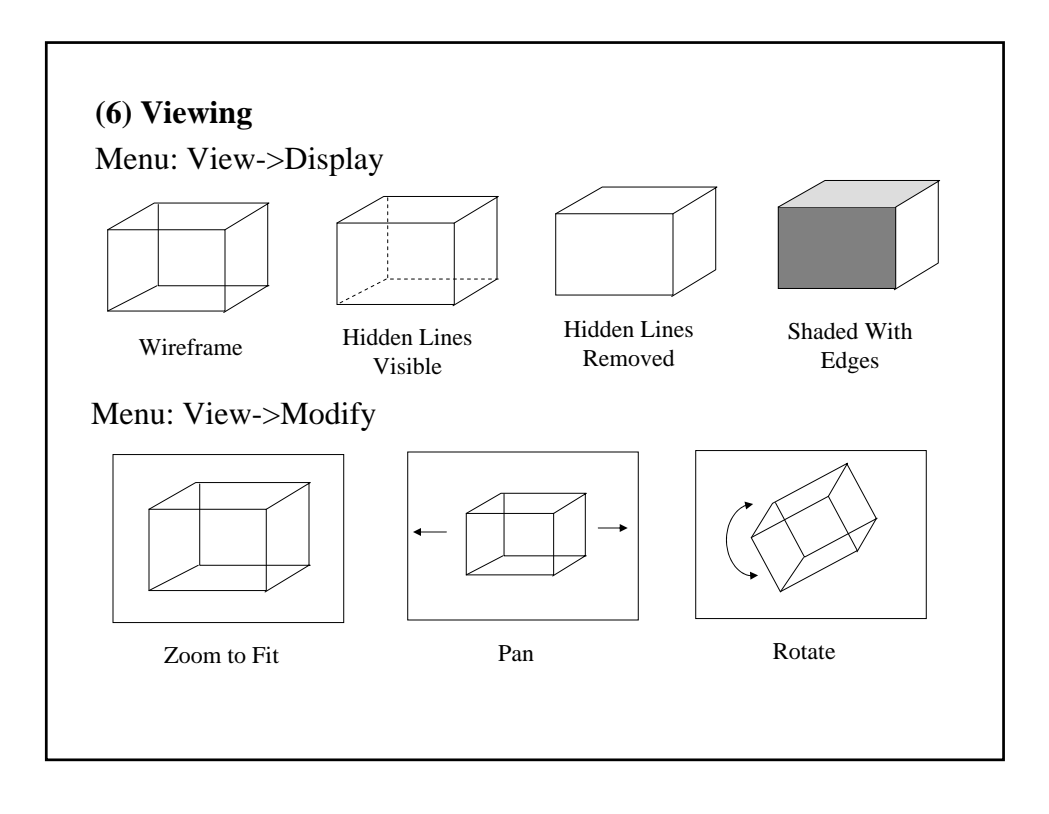

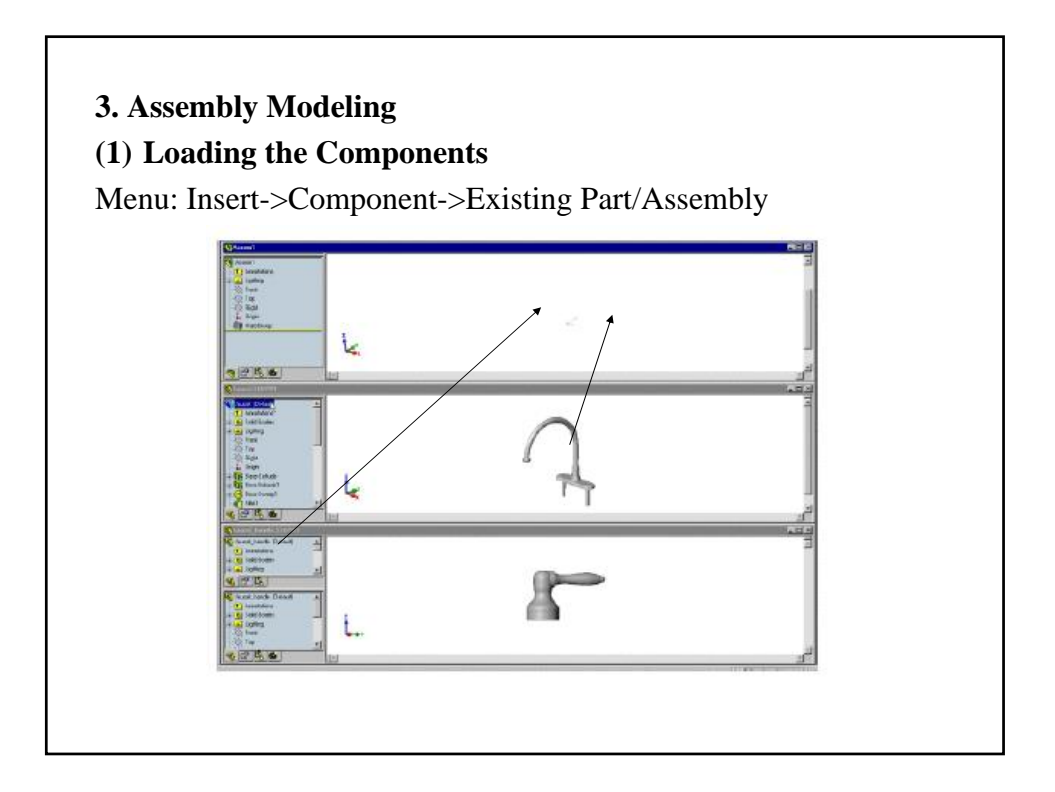

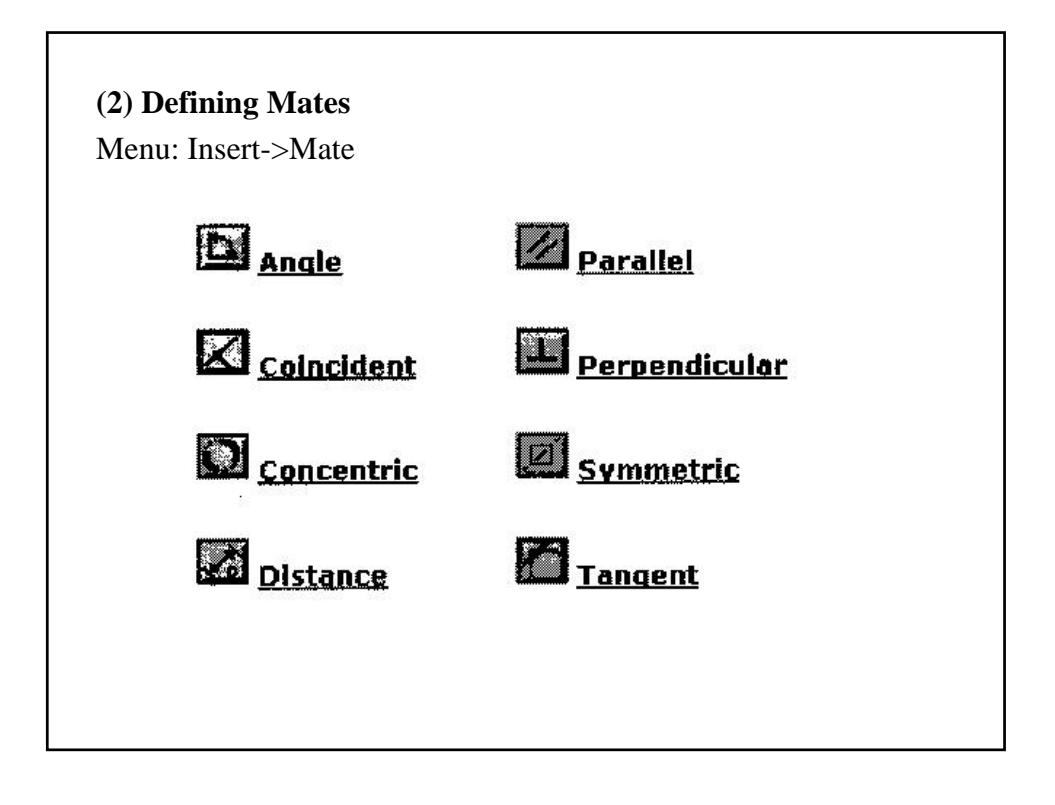

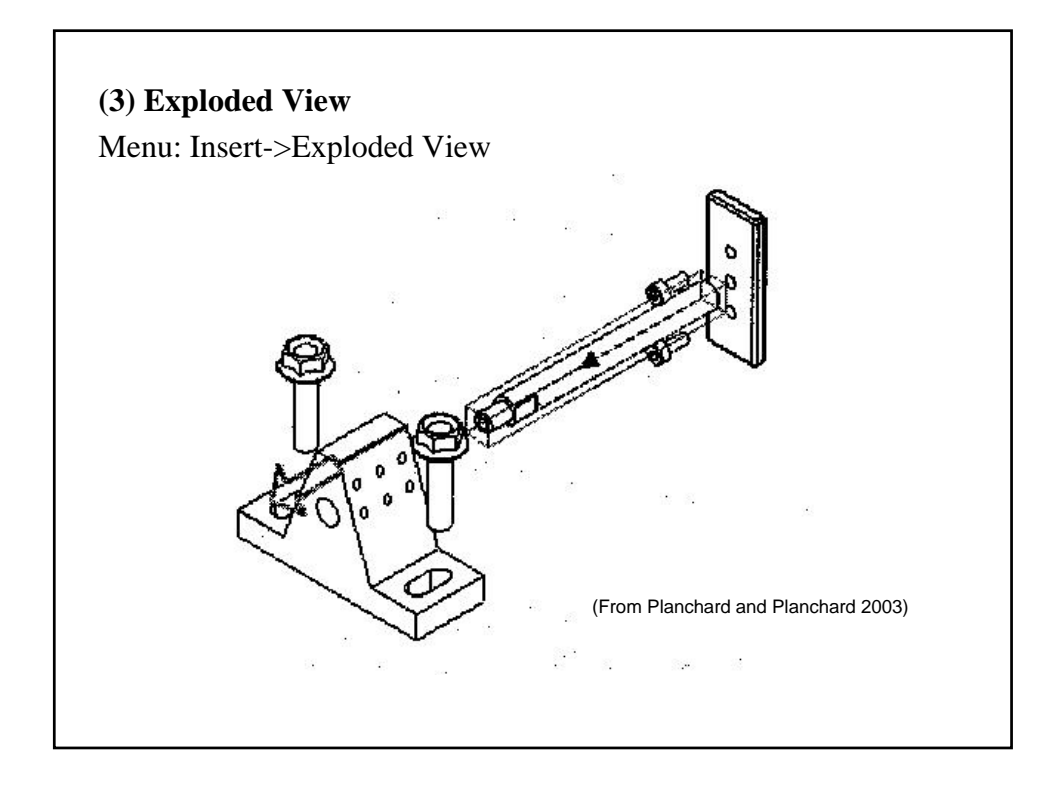

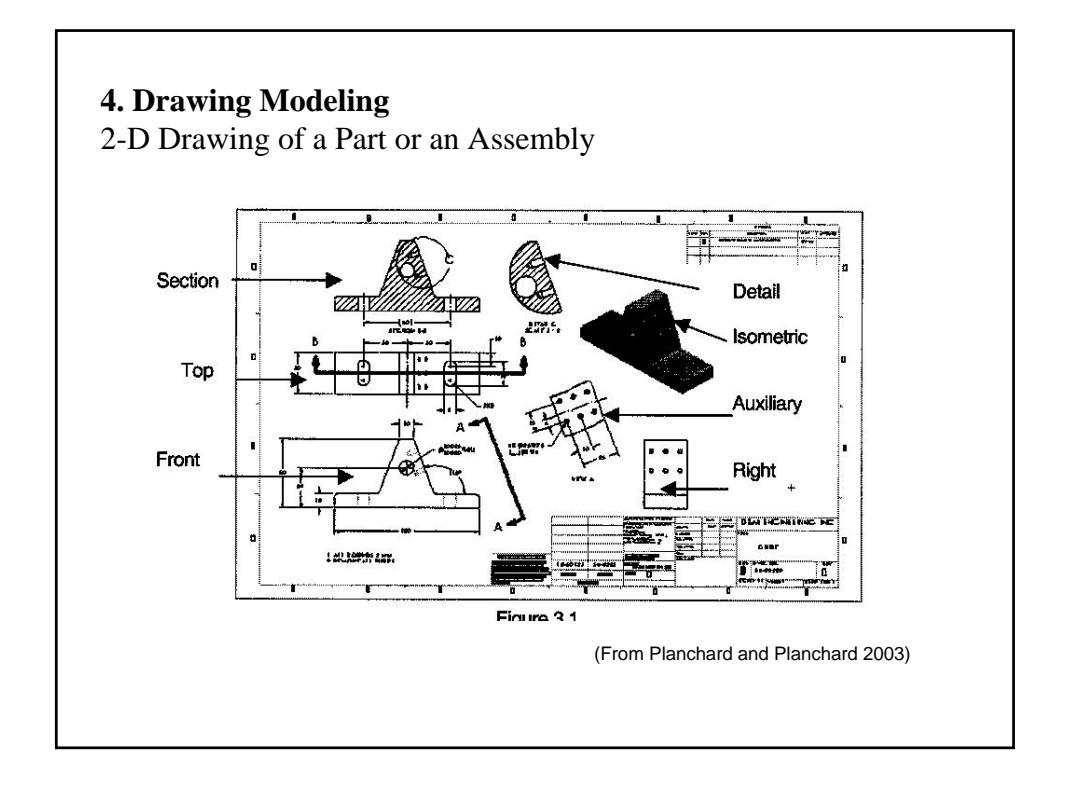

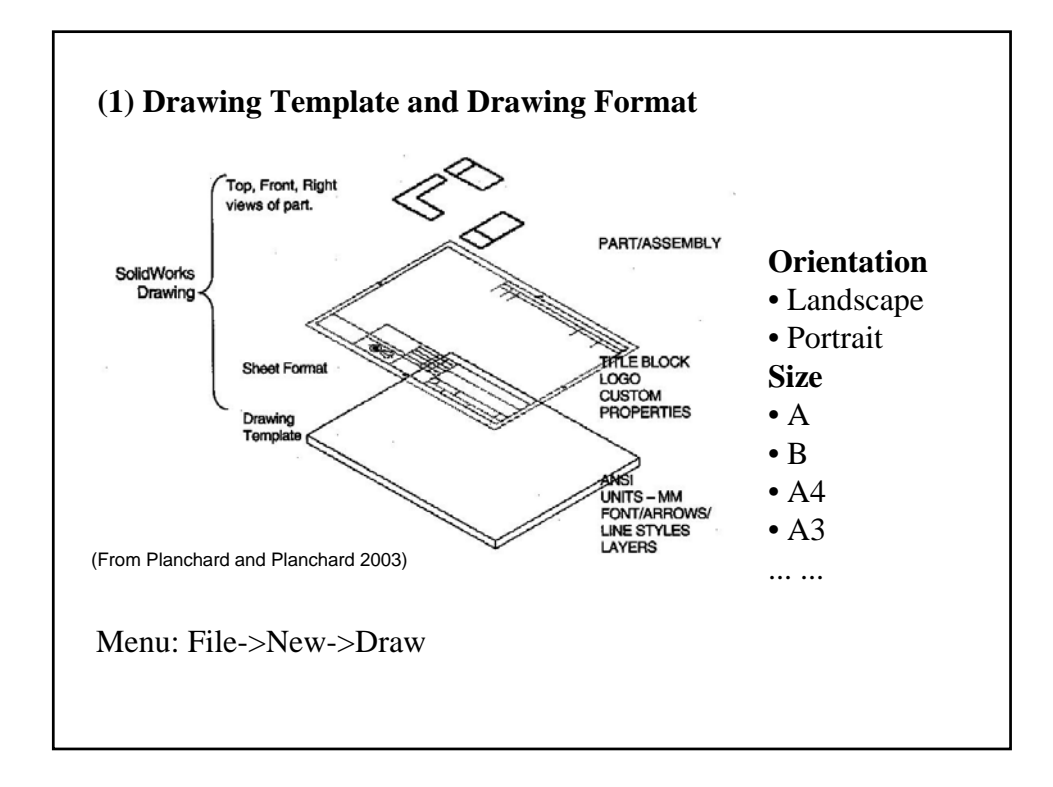

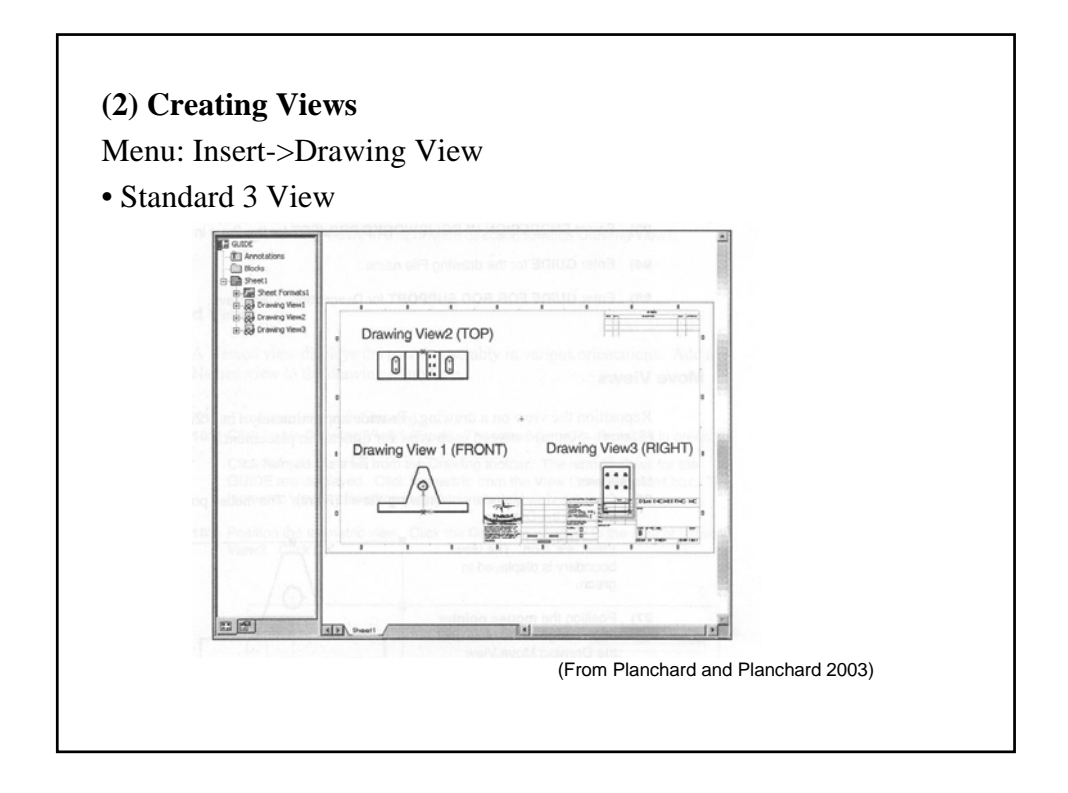

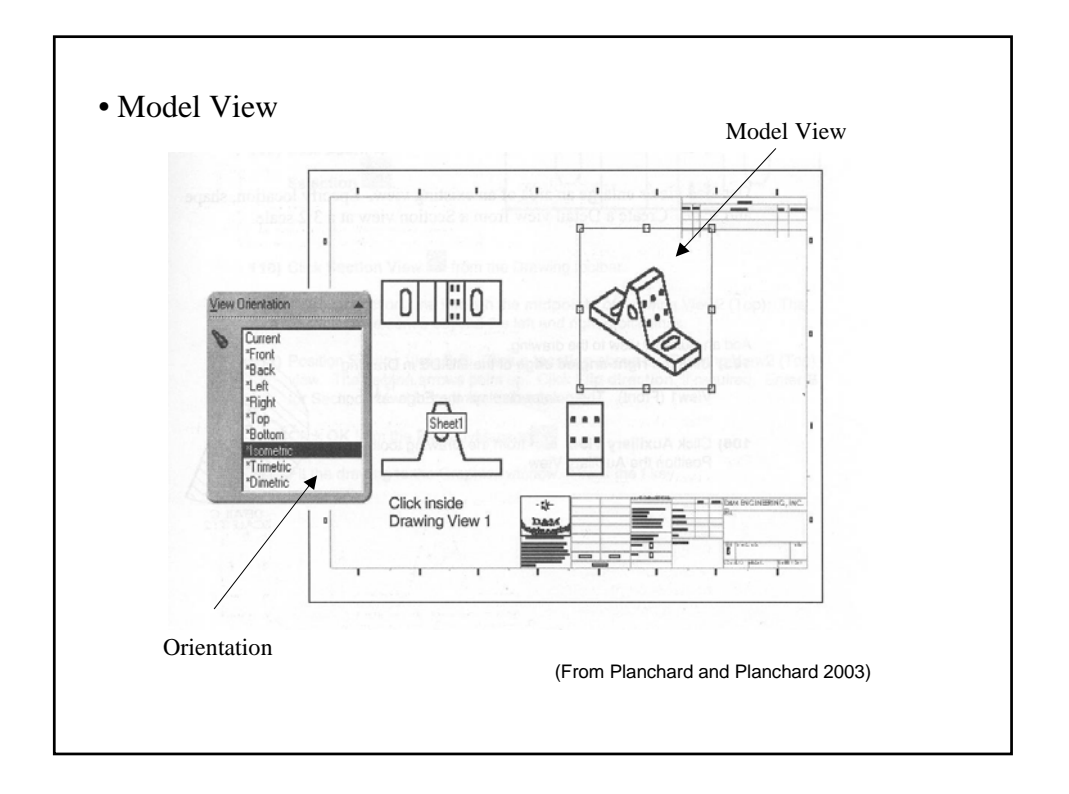

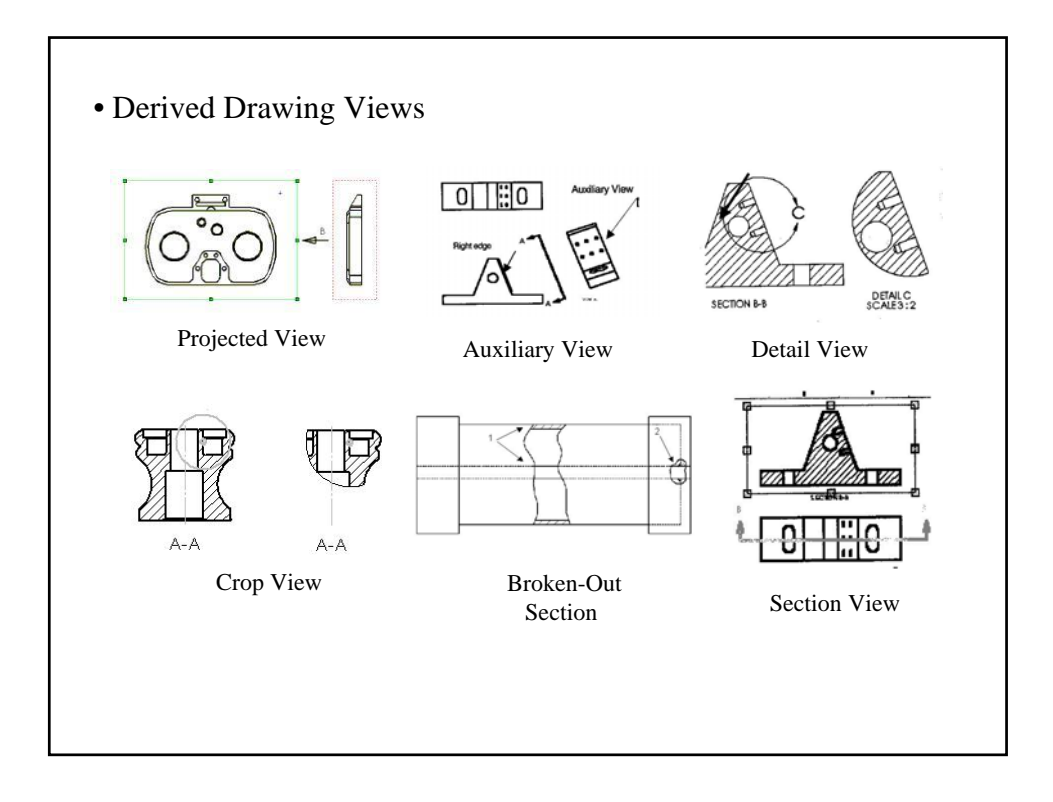

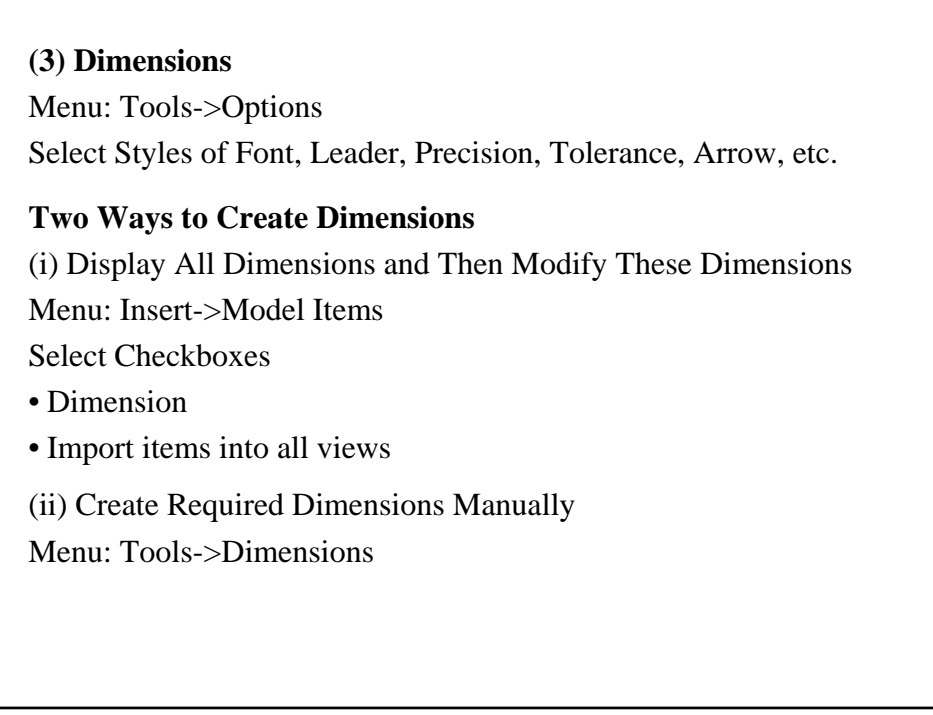

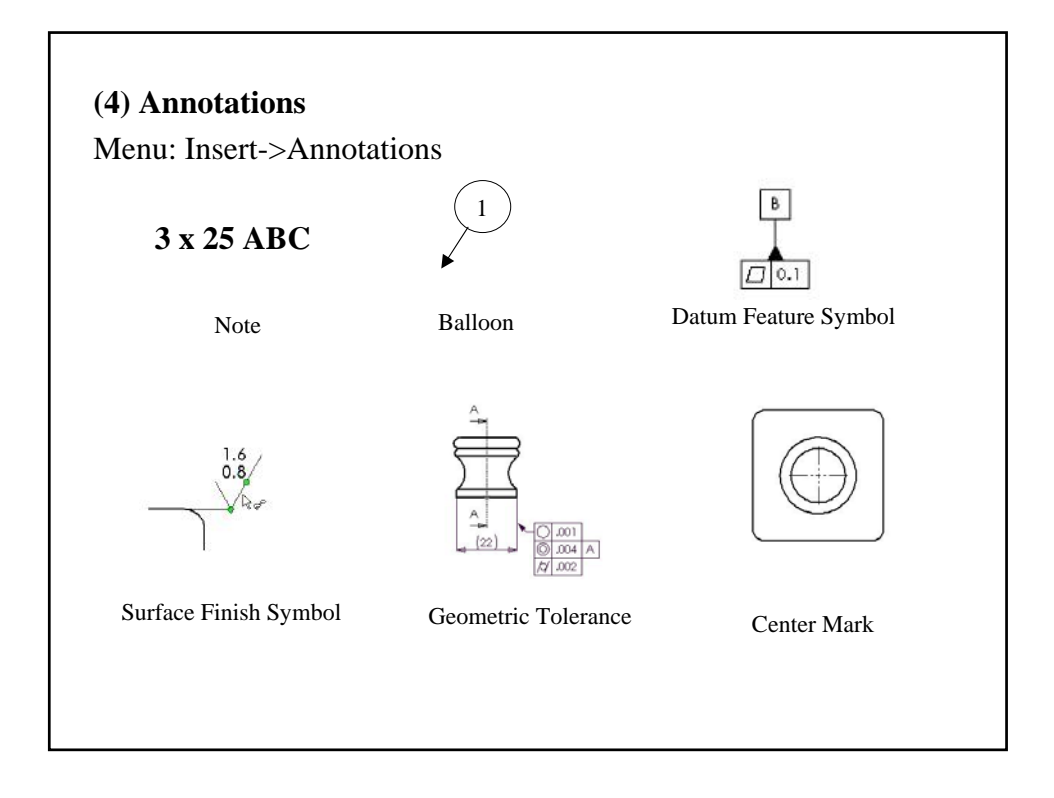

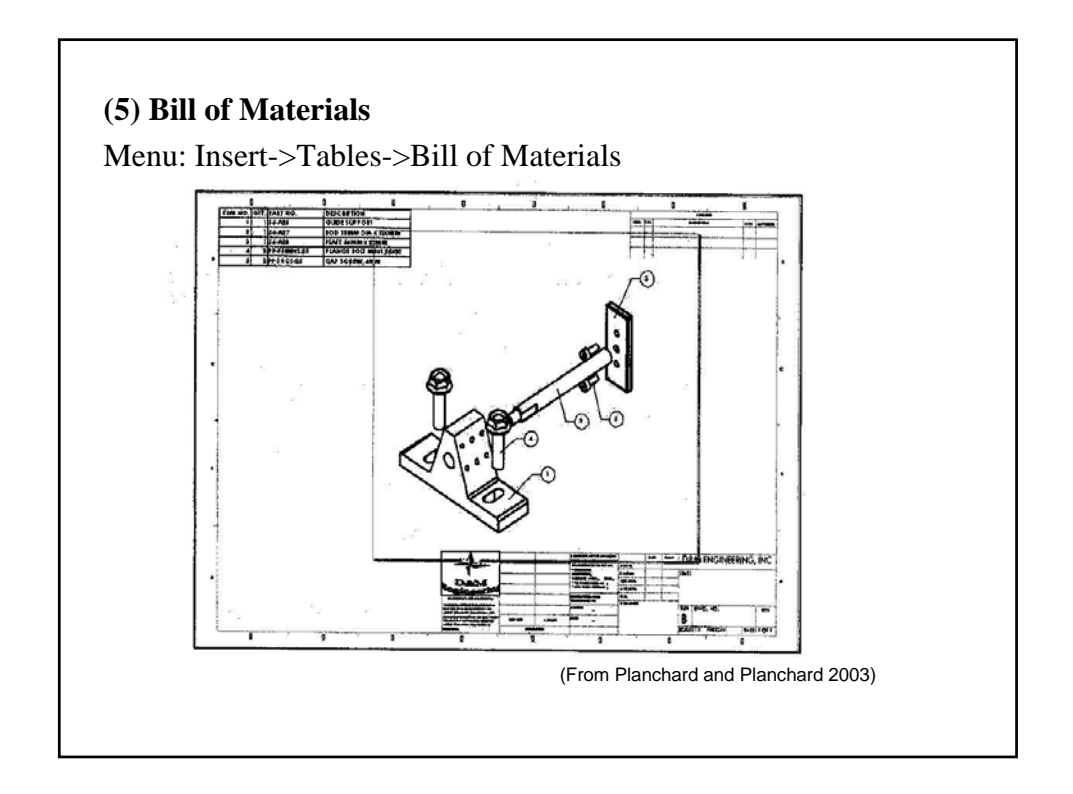

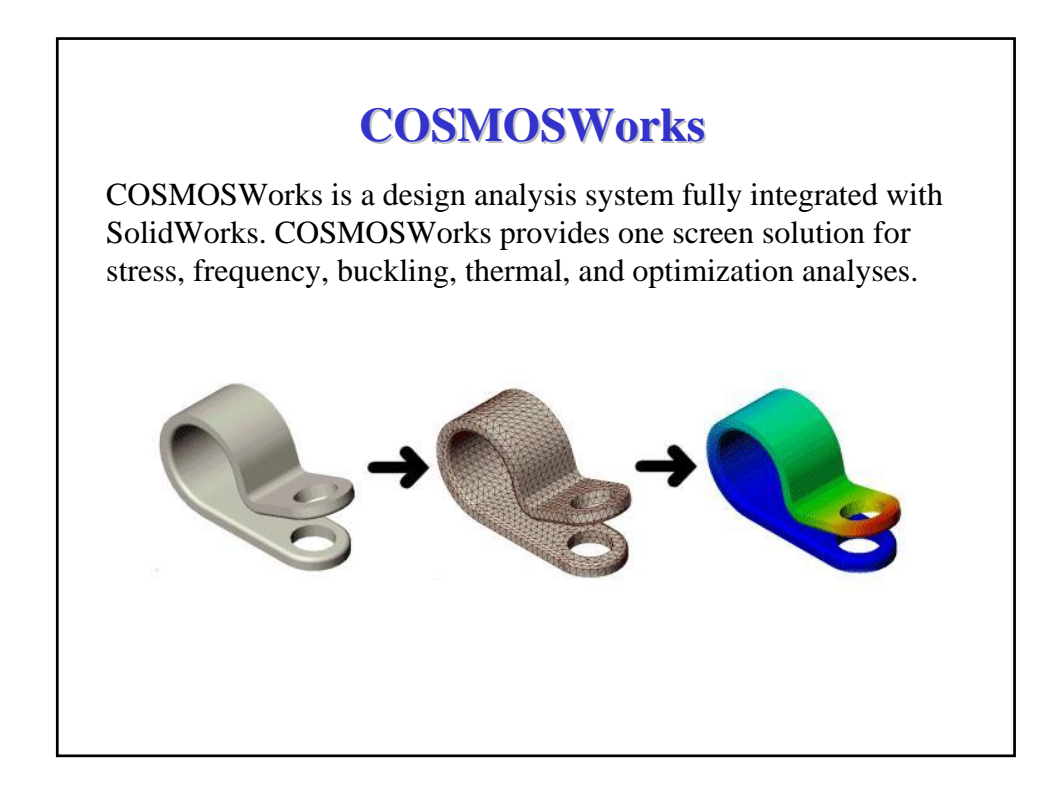

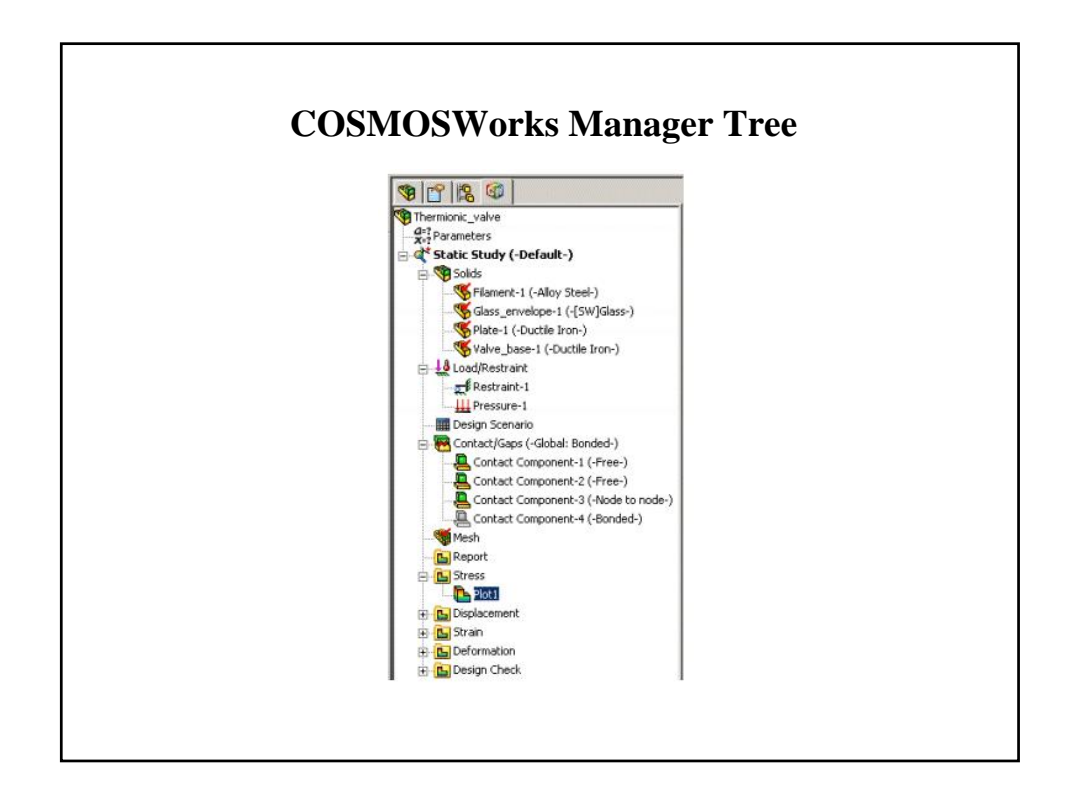

#### **Structure Analysis Steps**

- 1. Create a study defining its analysis type and options.
- 2. If needed, define parameters of your study.
- 3. Define material properties.
- 4. Specify restraints.
- 5. Specify the loads.
- 6. Mesh the model.
- 7. Link the parameters to the appropriate study inputs.
- 8. If desired, define up to 100 design scenarios.
- 9. Run the study or selected design scenarios.
- 10. View and list the results.

#### **Design Studies**

- **(1) Analysis Types**
- **Static**: Linear static analysis
- **Frequency**: Frequency analysis
- **Buckling**: Linearized buckling analysis
- **Thermal**: Thermal analysis
- **Optimization**: Optimization analysis

#### **(2) Mesh Types**

- Solid
- Shell mesh using mid-surfaces
- Shell mesh using surfaces

#### **Isotropic and Orthotropic Materials**

#### **(1) Isotropic Materials**

A material is isotropic if its mechanical and thermal properties are the same in all directions.

#### **(2) Orthotropic Materials**

A material is orthotropic if its mechanical or thermal properties are unique and independent in three mutually perpendicular directions.

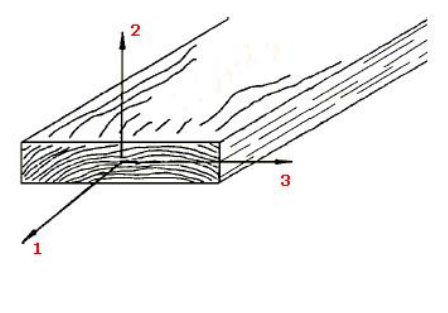

# **Material Properties** • Elastic Modulus • Shear Modulus • Poisson's Ratio • Coefficient of Thermal Expansion • Thermal Conductivity • Density • Specific Heat

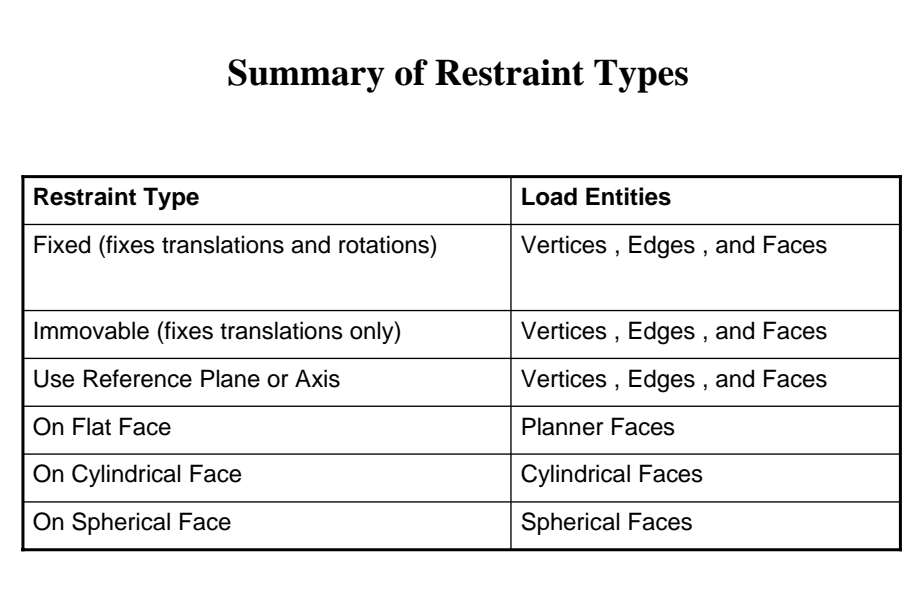

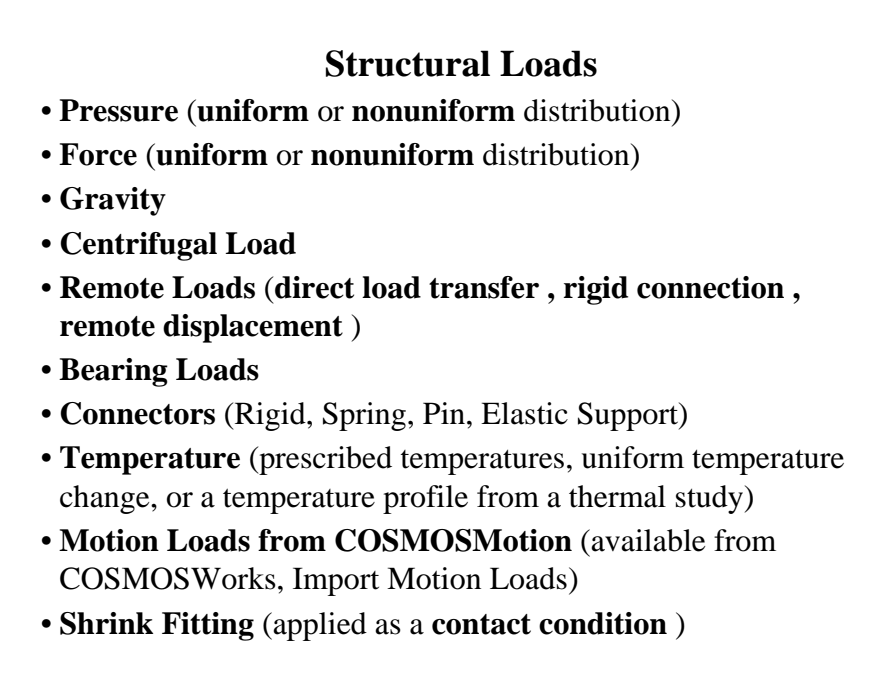

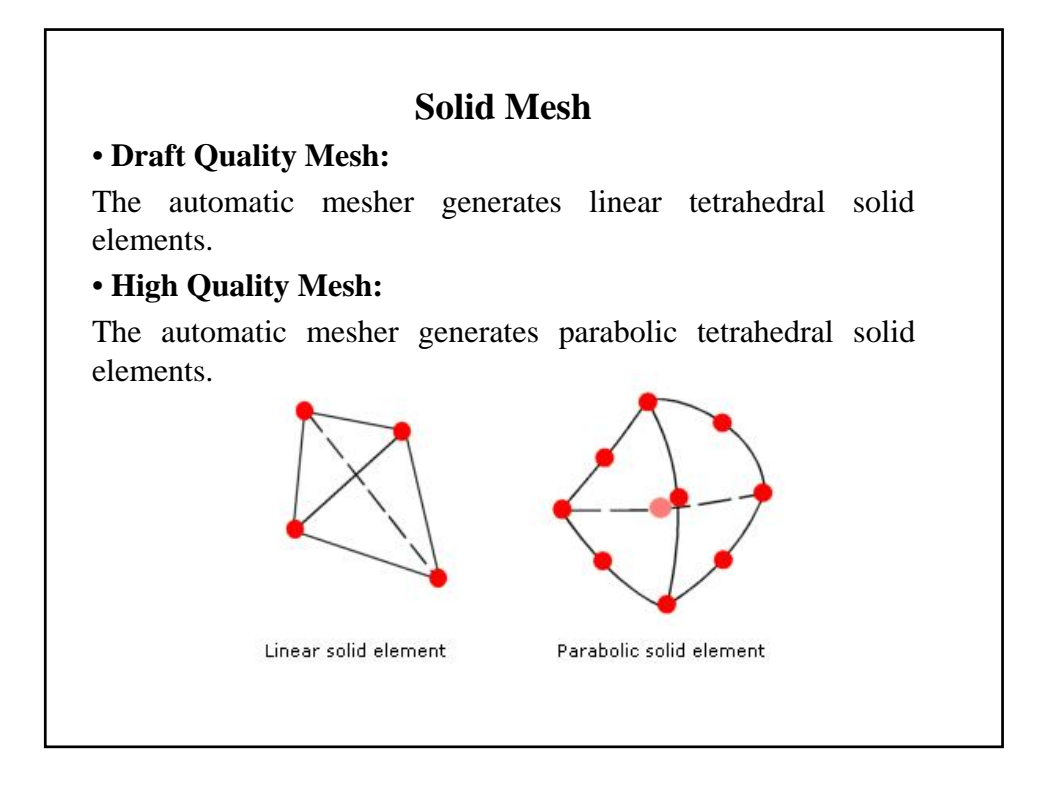

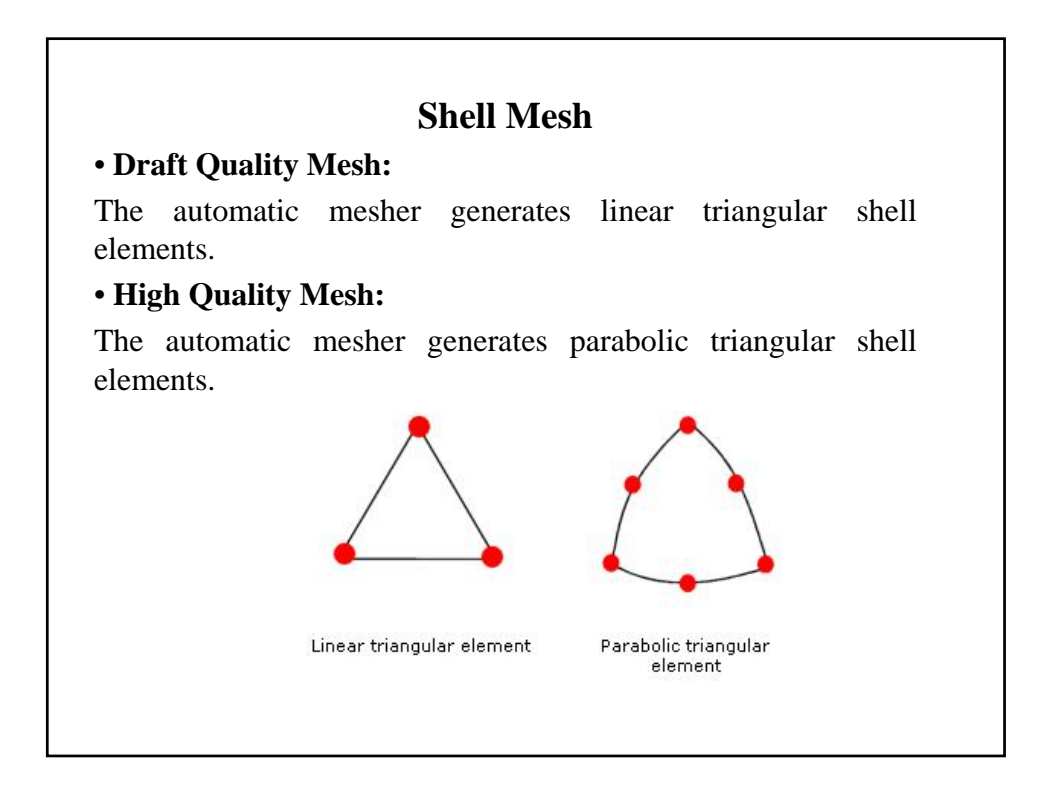

### **Plotting Results**

- Stress results
- Principal stresses
- Contact Pressure
- Displacement results
- Strain results
- Deformation results
- Thermal results
- Fatigue results

#### **Listing Results**

- •Listing Stress
- •Listing Contact/Friction Forces
- •Listing Pin/Bolt Forces
- •Listing Displacement
- •Listing Reaction Forces
- •Listing Interface Forces
- •Listing Strain
- •Listing Modes
- •Listing Mass Participation Ratios
- •Listing Thermal Results
- •Listing Results on Selected Entities of the Model

#### **References**

• **Online Tutorial:** 

Menu: Help->COSMOSWorks Online Tutorial

• **Online Help:**

Select Windows Menu:

*Programs -> COSMOS 2005 Applications -> COSMOSWorks Documentation -> English -> Online Help*

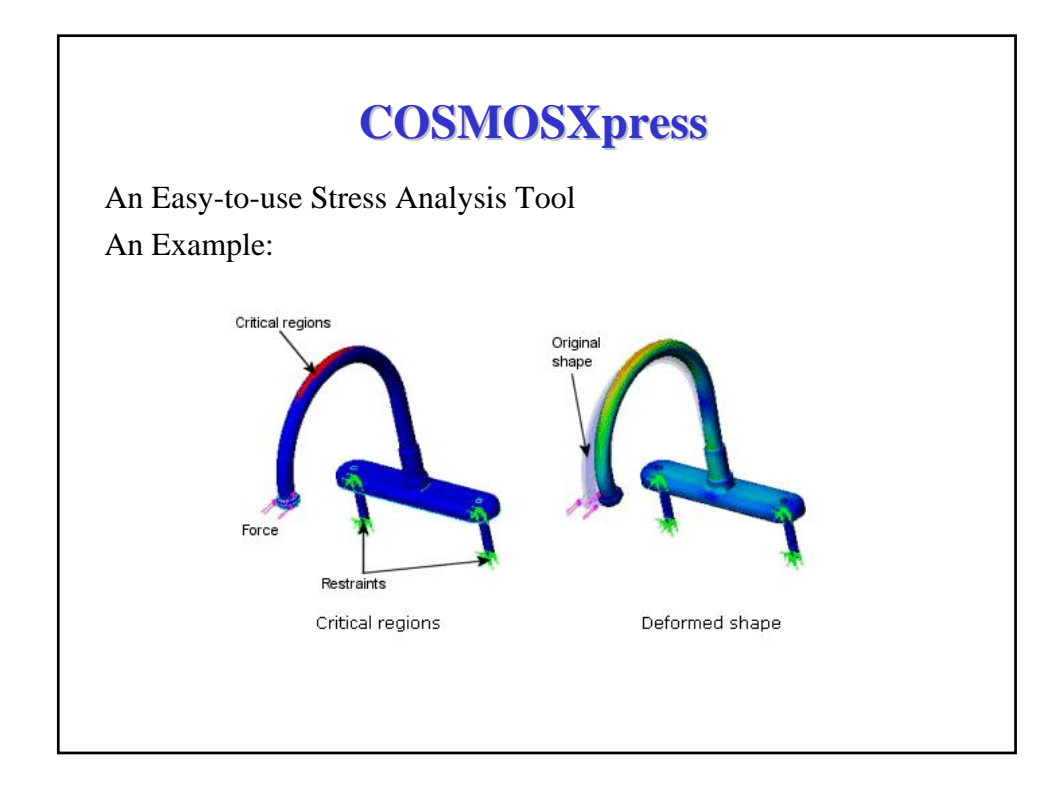

#### **Stress Analysis**

Stress or static analysis calculates the displacements, strains, and stresses in a part based on material, restraints, and loads.

#### **Why Analyze?**

After building your design in SolidWorks, you may need to answer questions like:

- Will the part break?
- How will it deform?
- Can I use less material without affecting performance?

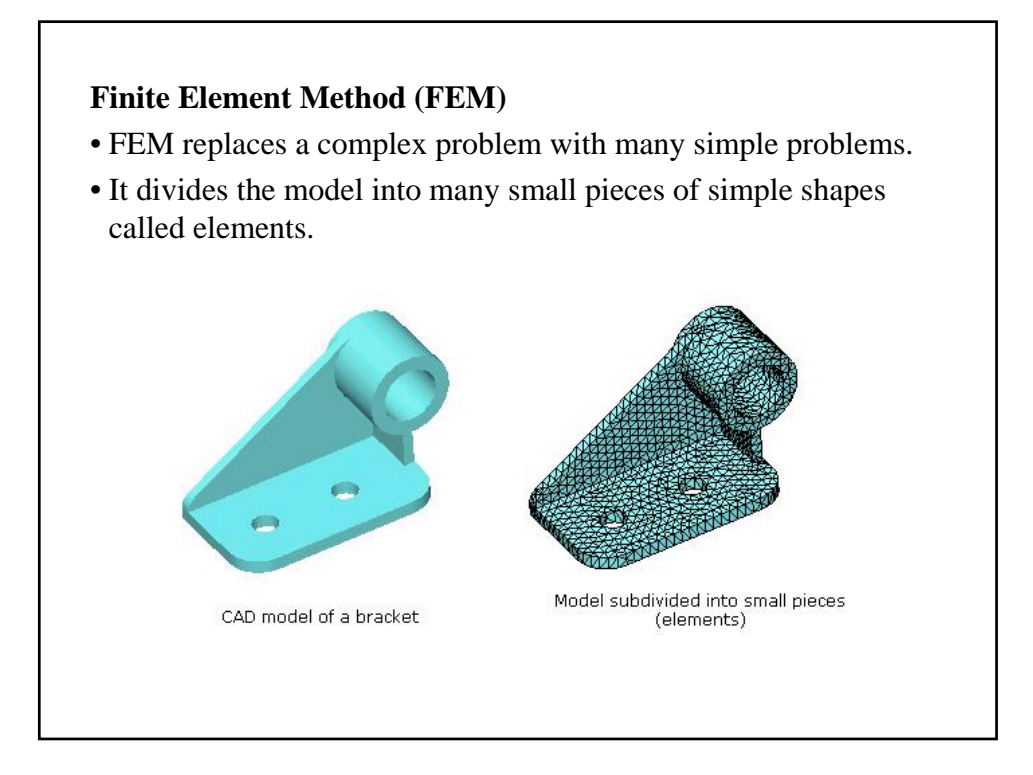

#### **Assumptions of Linear Static Analysis**

#### **(1) Linearity Assumption**

The induced response is directly proportional to the applied loads. For example, if you double the magnitude of loads, the model's response (displacements, strains, and stresses) will double.

#### **(2) Elasticity Assumption**

The part returns to its original shape if the loads are removed (no permanent deformation).

#### **(3) Static Assumption**

Loads are applied slowly and gradually until they reach their full magnitudes.

#### **Analysis Steps**

- (1) Define material of the part
- (2) Apply restraints
- (3) Apply loads
- (4) Analyze the part
- (5) View the results

#### **Assigning Material**

(1) To assign material from the material library

(2) To define material properties:

- **EX** (Elastic Modulus).
- **NUXY** (Poisson's ratio). If you do not define NUXY, COSMOSXpress assumes a value of 0.
- **SIGYLD** (Yield Strength). Used to calculate **factor of safety** .

#### **Applying Restraints**

- Each restraint can contain multiple faces.
- The restrained faces are constrained in all directions.
- You must at least restrain one face of the part to avoid analysis failure due to rigid body motion.

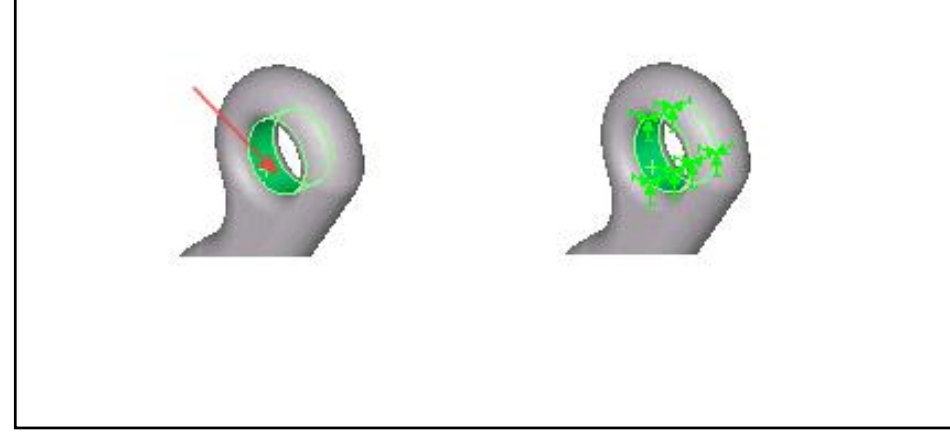

#### **Applying Loads**

#### **(1) Forces**

You can apply multiple forces to a single face or to multiple faces.

- Normal to each selected face
- Normal to a reference plane

#### **(2) Pressure**

You can apply multiple pressures to a single face or to multiple faces. COSMOSXpress applies pressure loads normal to each face.

#### **Analyzing the Part**

- **Yes (recommended)** to accept the default mesh settings (default element size and tolerance values)
- **No, I want to change the settings** to change the default mesh settings.
	- Element Size
	- Element Tolerance

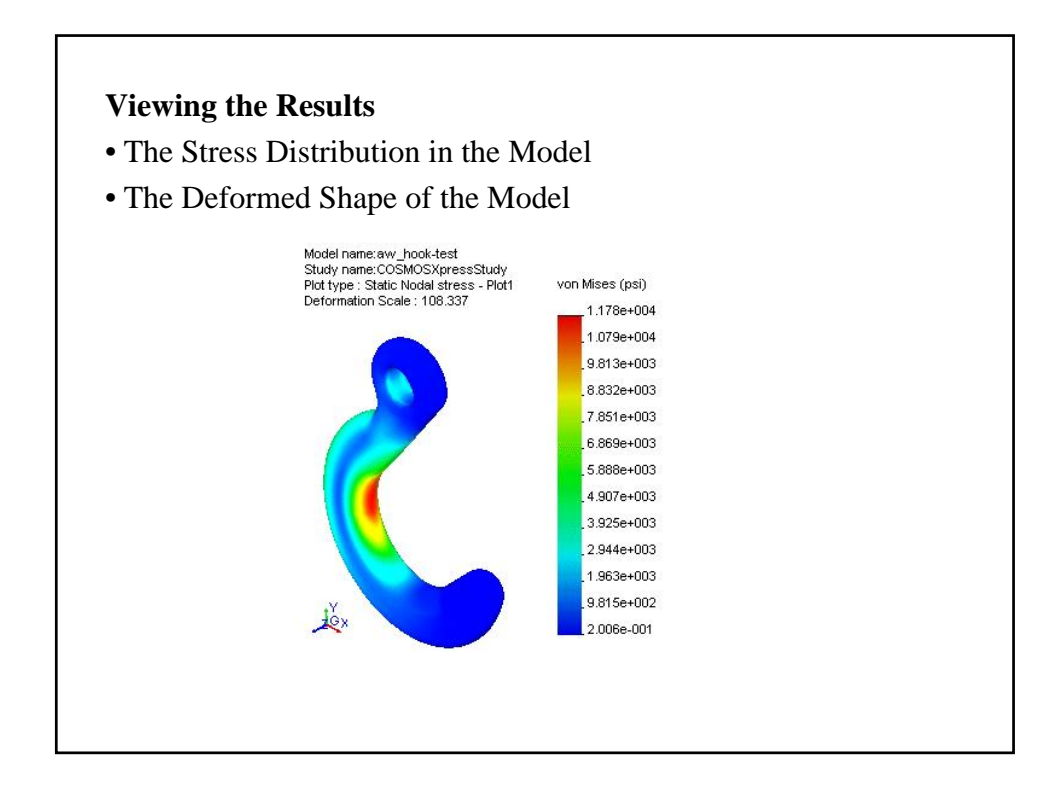

#### **What More Can I Do With COSMOSWorks?**

#### • **Analysis of assemblies:**

In addition to analyzing parts, you can analyze assemblies. You can assign a different material for each component.

#### • **Stress analysis with contact conditions:**

Friction and large displacement options are supported by contact analysis.

#### • **Shell modeling of sheet metal and thin parts:**

COSMOSWorks uses small number of shell elements instead of a large number of tetrahedral elements to mesh thin parts .

#### **Analysis Types**

In addition to extensive stress analysis options in every step of the design analysis process, COSMOSWorks offers the following additional types of analyses:

- Frequency (modal) analysis
- Buckling analysis
- Thermal analysis
- Optimization analysis
- Other types of analyses

#### **Frequency Analysis**

- A body disturbed from its rest position tends to vibrate at certain frequencies called natural, or resonant frequencies. For each natural frequency, the body takes a certain shape called mode shape. Frequency analysis calculates the natural frequencies and the associated mode shapes.
- Frequency analysis can help you avoid resonance by calculating the resonant frequencies. It also provides information to solve **dynamic response** problems.

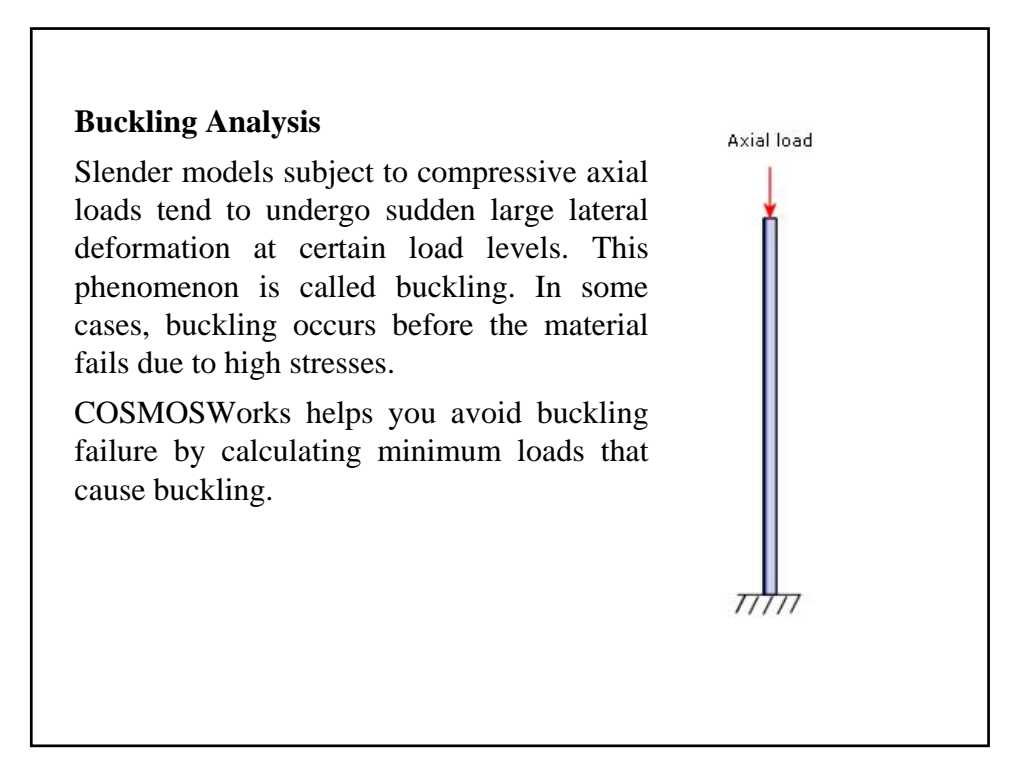

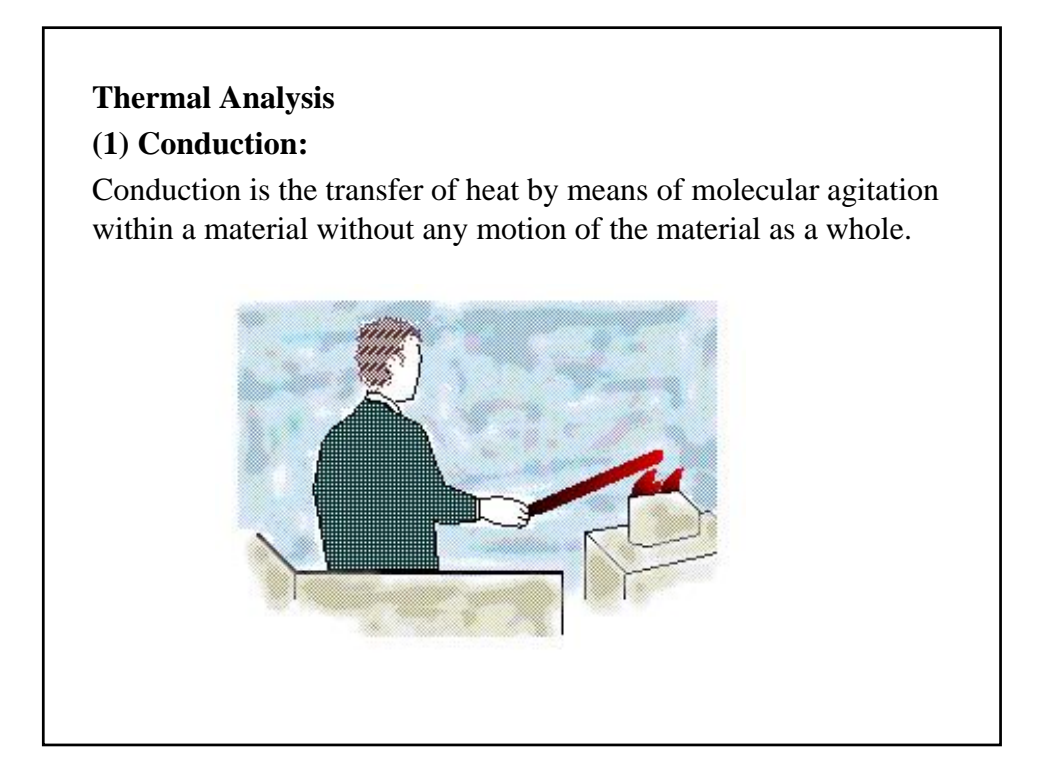

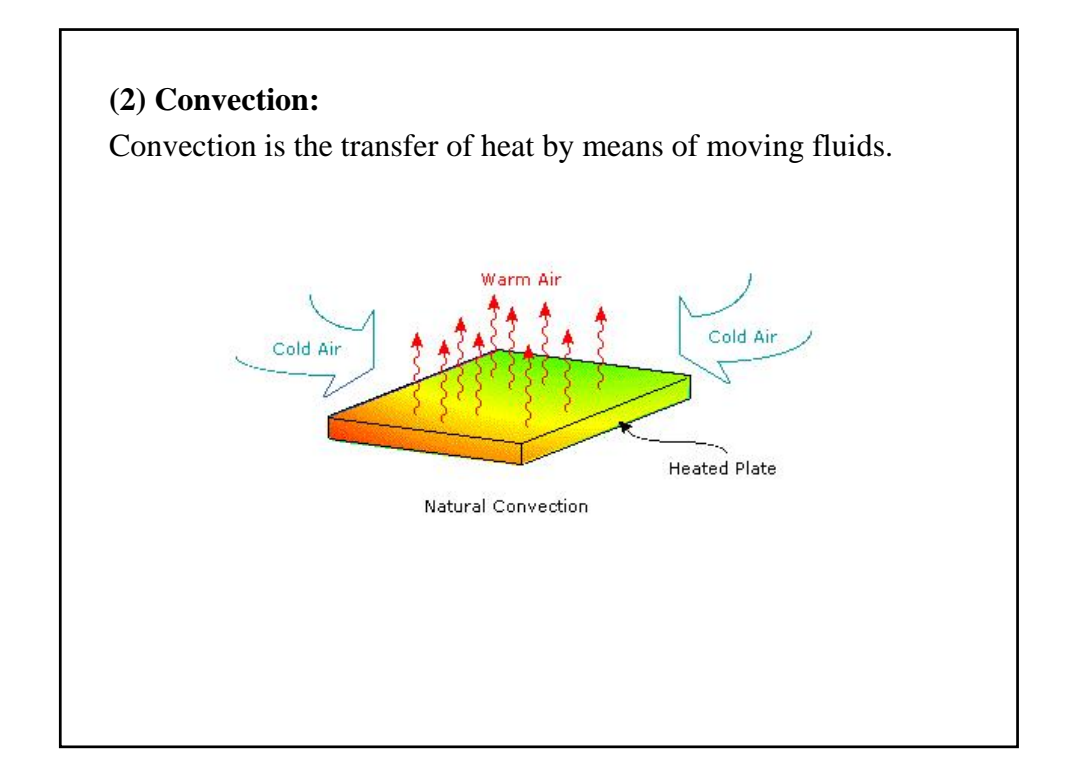

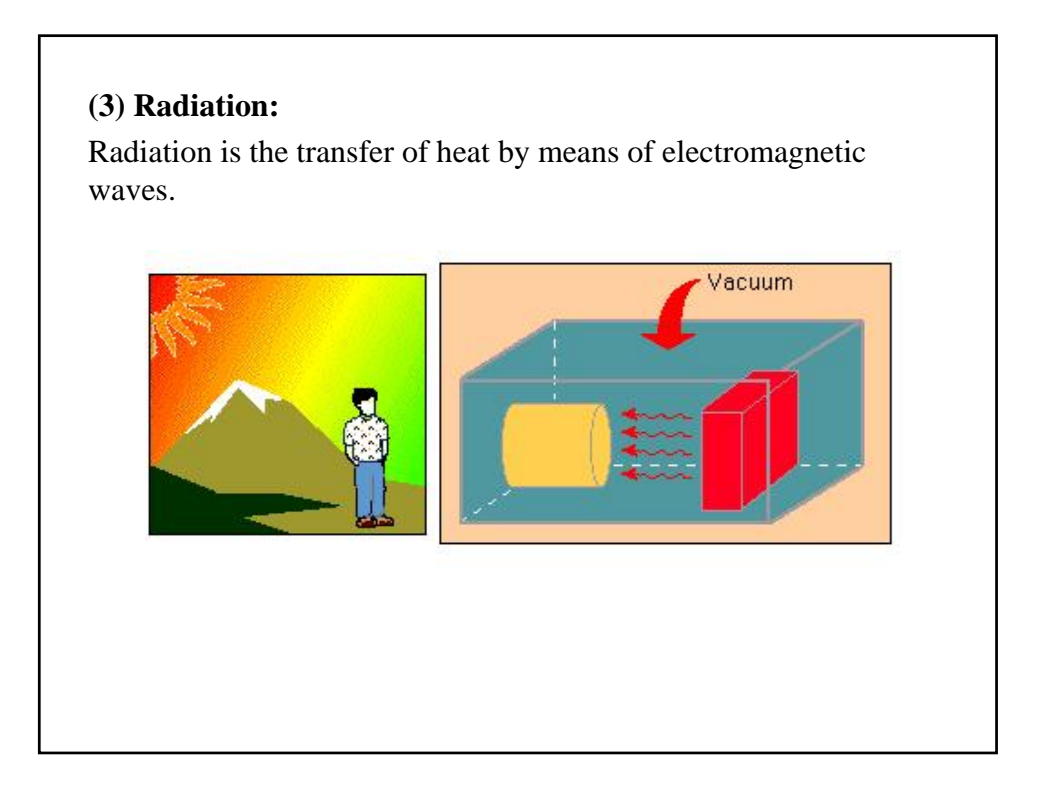

#### **Optimization Analysis**

#### • **Objective:**

State your objective. For example, minimum material.

#### • **Design Variables or Geometry Constraints:**

Select the dimensions that can change and set their ranges. For example, the diameter of a hole can vary from 0.5" to 1.0" while the extrusion of a sketch can vary from 2.0" to 3.0".

#### • **Behavior Constraints:**

Set the conditions that the optimum design must satisfy. For example, stresses, displacements, temperatures should not exceed certain values and the natural frequency should be in a specified range.

#### **Other Types of Analysis**

- Nonlinear static and dynamic stress analysis
- Dynamic response analysis
- Fluid flow analysis (COSMOSFloWorks)
- Motion simulation (COSMOSMotion)
- Electromagnetic analysis (COSMOSEMS)

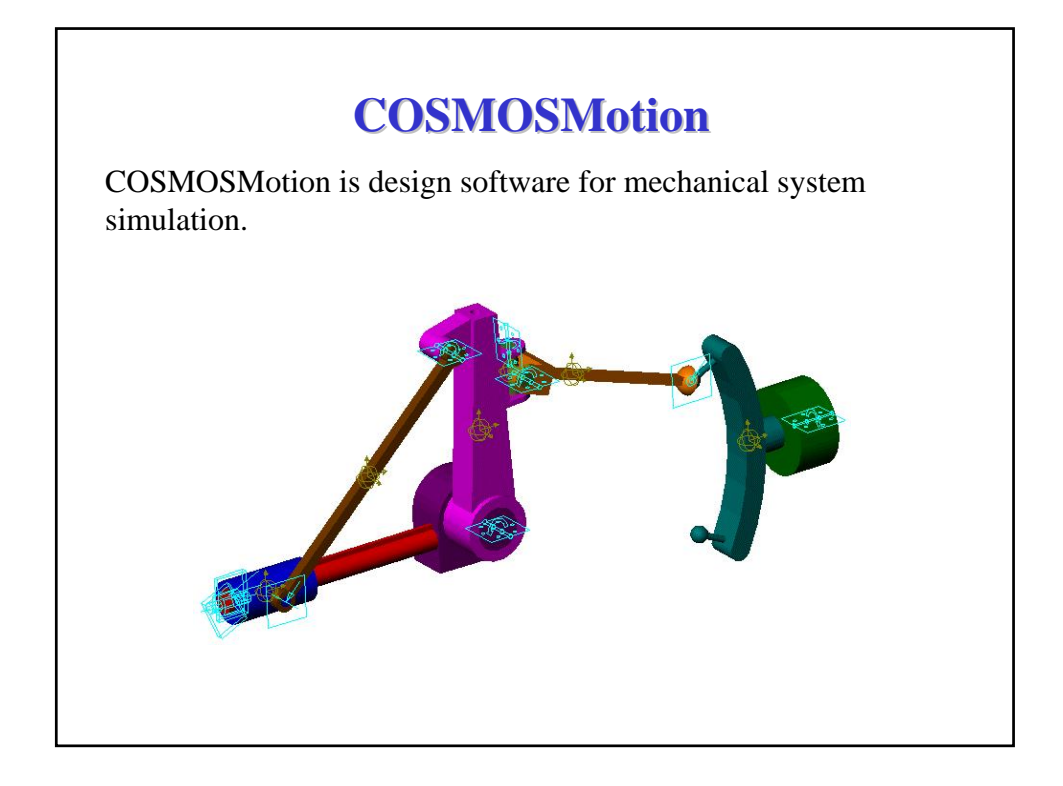

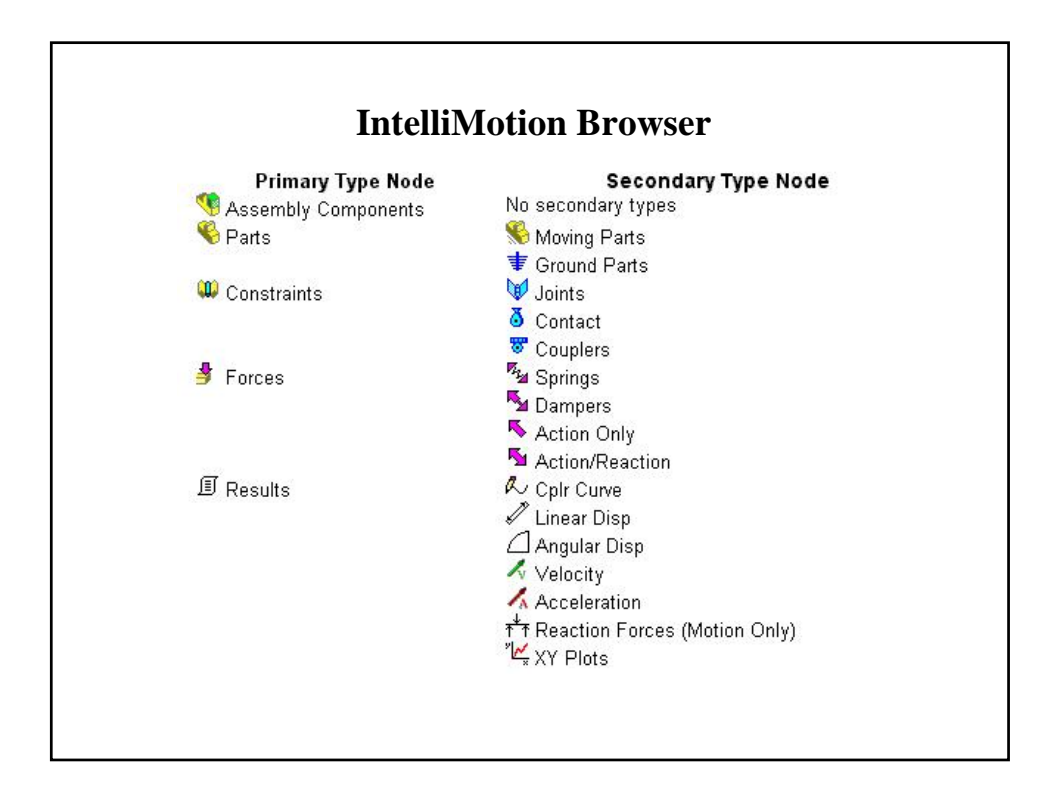

#### **Motion Analysis Steps**

- (1) Review your product concept
- (2) Add constraints to define assembly movement
- (3) Apply motion to the constraints in your mechanism
- (4) Add applied loads (optional, COSMOSMotion only)
- (5) Run a simulation of the mechanism
- (6) Review the simulation results

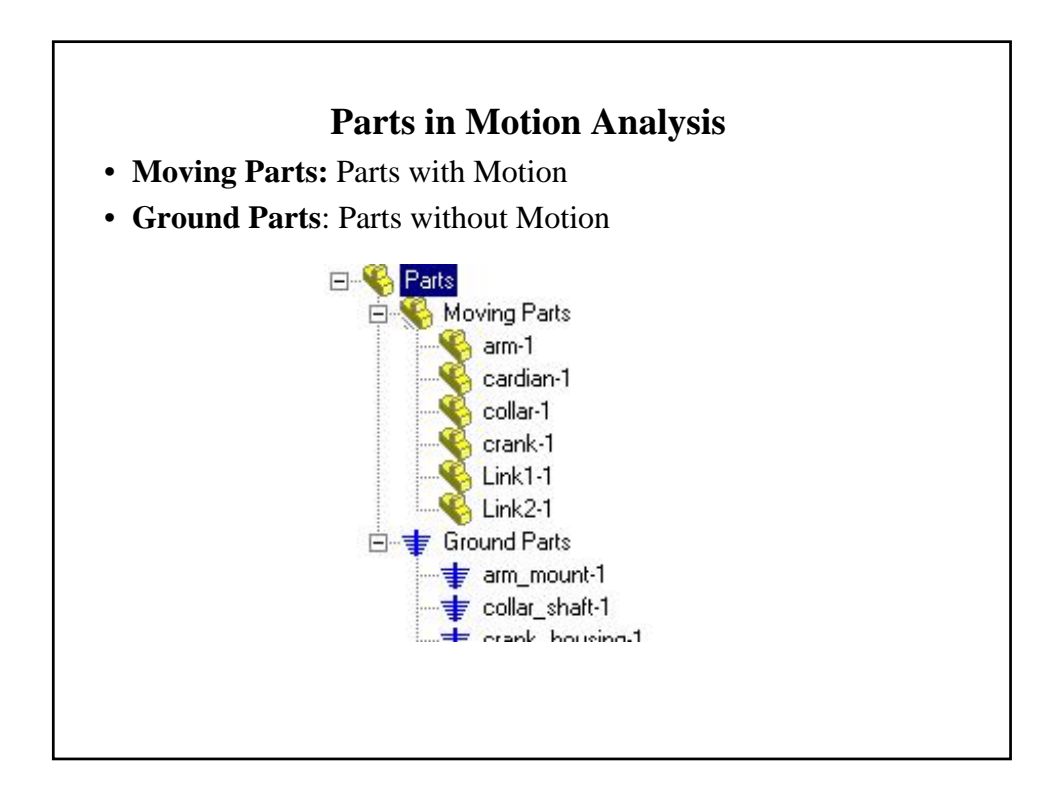

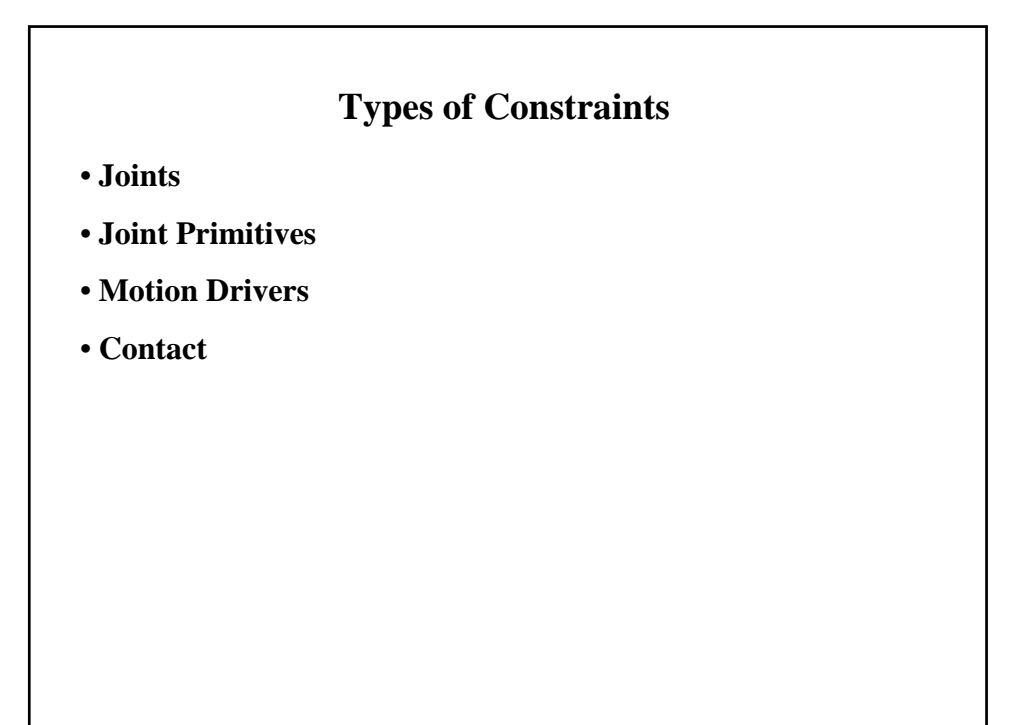

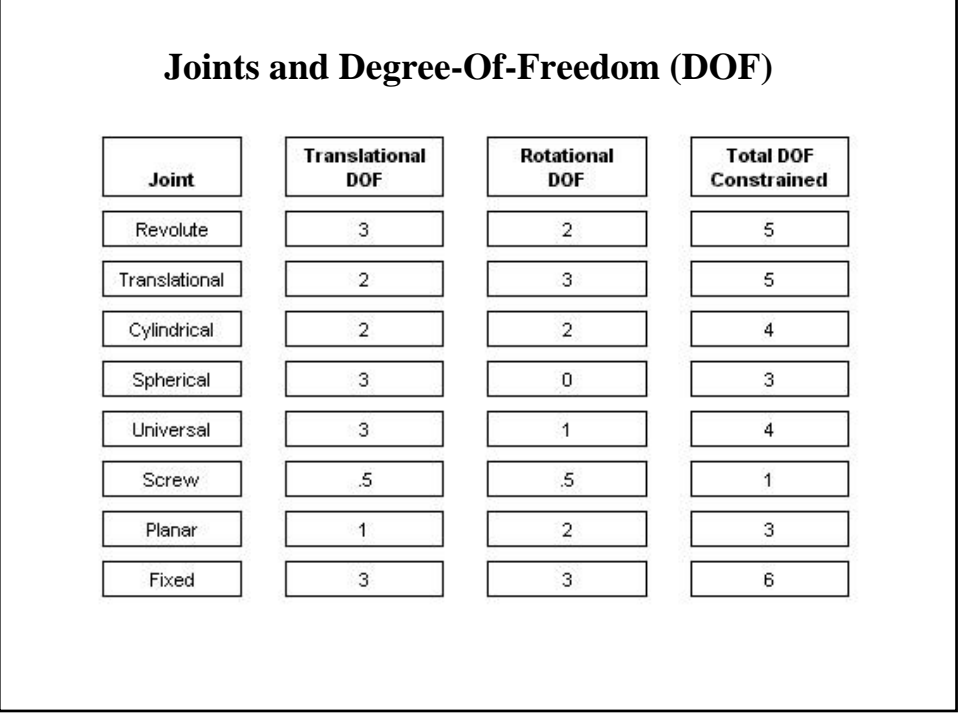

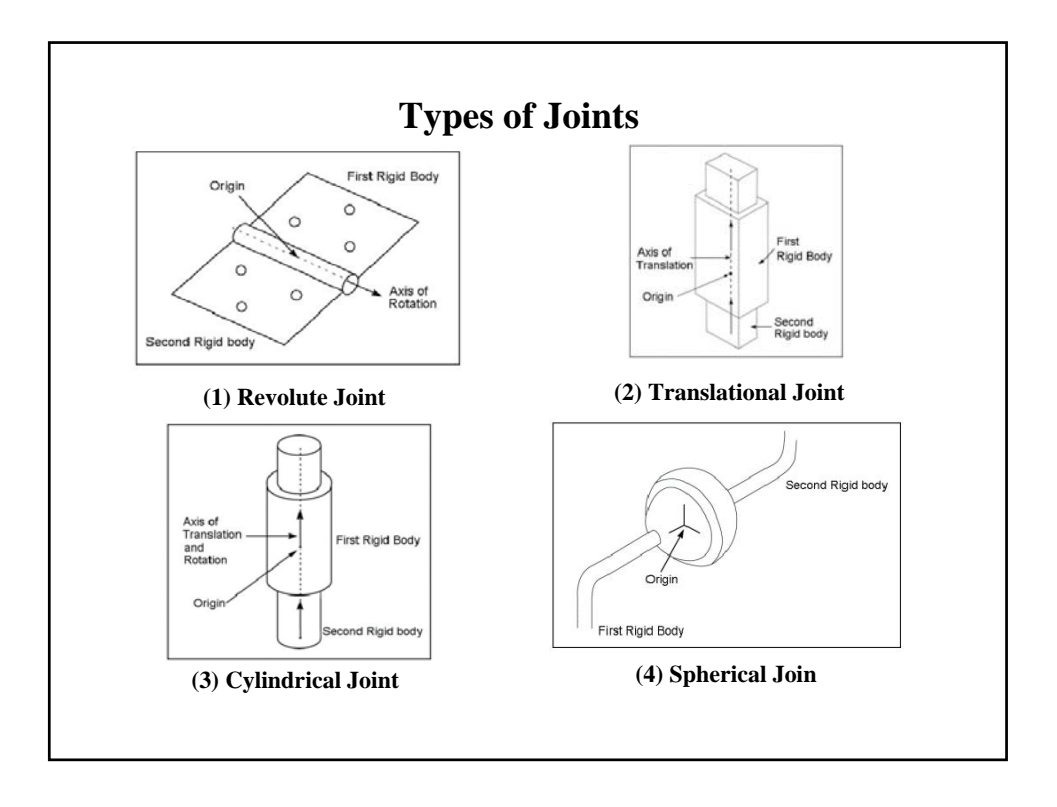

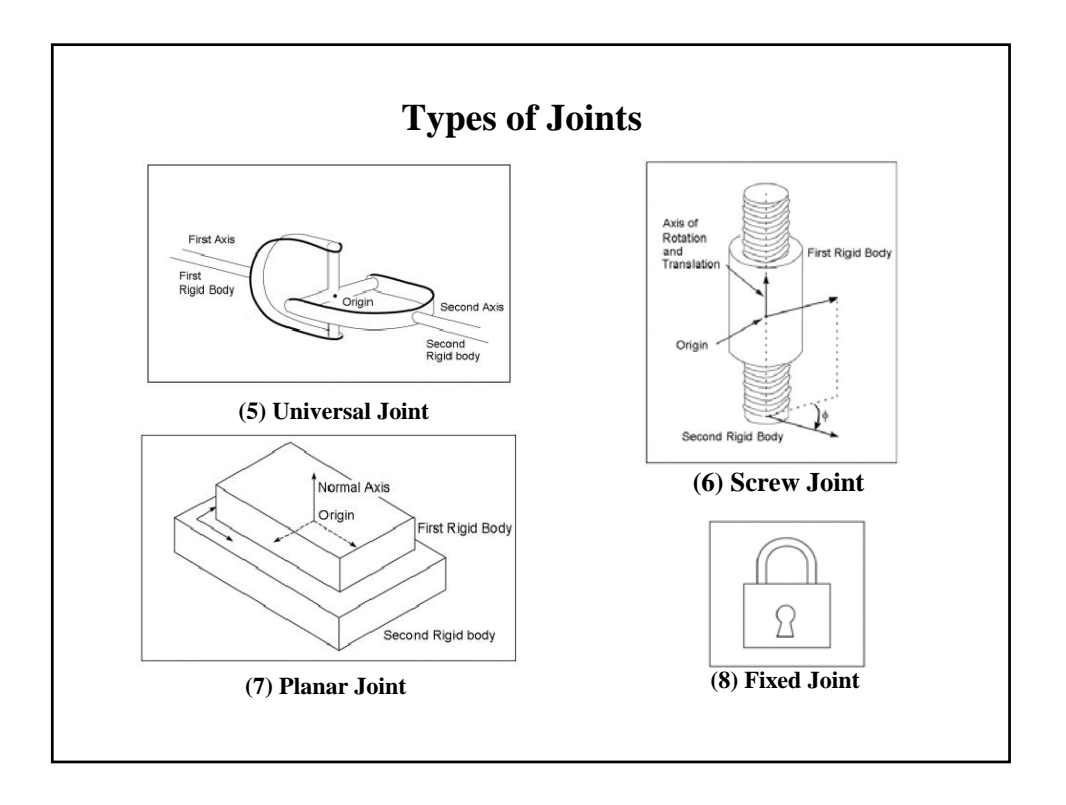

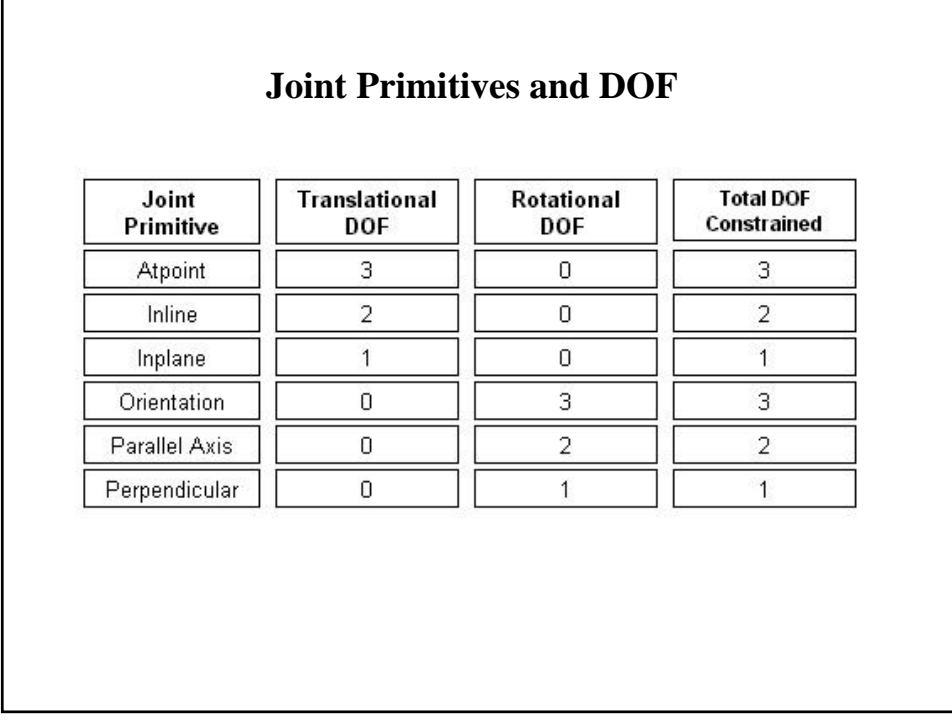

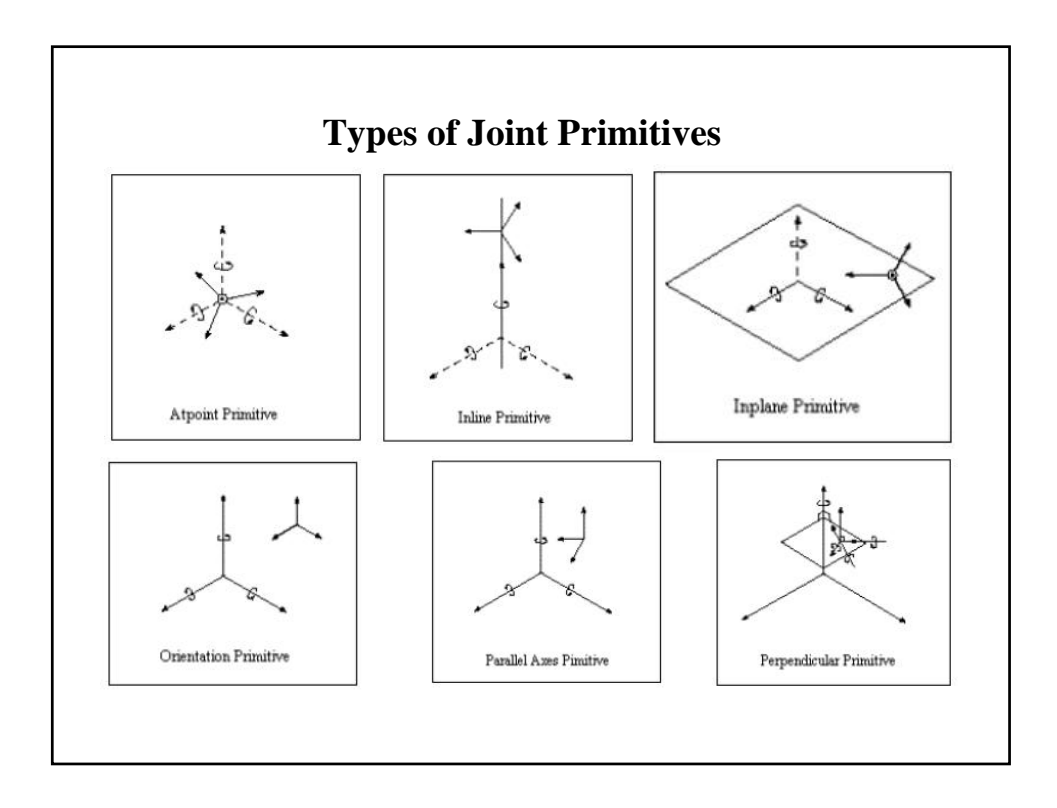

#### **Motion Drivers**

You add motion drivers to joints to define the movement of the joint over time.

#### **Motion Types:**

- Displacement: D(t)
- Velocity: V(t)
- Acceleration: A(t)

#### **Contact Constraints**

#### • **Point-curve:**

Restricts a point on one rigid body to lie on a curve on a second rigid body

#### • **Curve-curve:**

Constrains one curve to remain in contact with a second curve

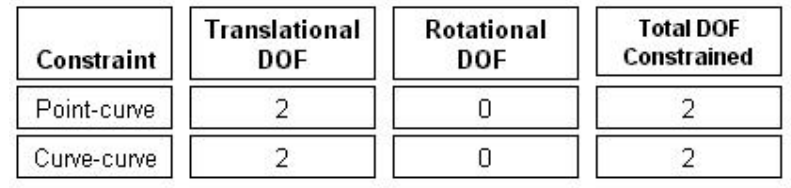

#### **Types of Forces**

#### • **Applied Forces:**

- − Action-only force
- − Action-only moment
- − Action/reaction force
- − Action/reaction moment
- − Impact force
- −**Flexible Connectors:**
- − Translational Springs
- − Torsion Springs
- − Translational Dampers
- − Torsion Dampers
- − Bushings
- **Gravity**

#### **Simulation Settings**

- Number of Frames
- Duration or Time Increment
- Animate during Simulation
- Use Mass Properties Stored with Parts

#### **Solver Parameters:**

Integrator Type, Maximum Iterations, Initial Time Step, Maximum Time Step, Minimum Time Step, Accuracy, Jacobian Pattern, Adaptivity

#### **Reviewing Results**

- Play animations
- Check for interference as the parts move
- Display result symbols on screen
- Plot numerical data
- Use part force results in COSMOSWorks
- Export your animations to AVI movies and VRML format
- Export force results to Excel, text file, or other FEA applications

#### **References**

#### • **Online Tutorial:**

Select Windows Menu:

*Programs -> COSMOS 2005 Applications -> COSMOSMotion Documentation -> English -> Online Tutorials*

#### • **Online Help:**

Select Windows Menu:

*Programs -> COSMOS 2005 Applications -> COSMOSWorks Documentation -> English -> Online Help*